# 簡単!便利! e-Taxソフト (WEB版) と ダイレクト納付の利用手続

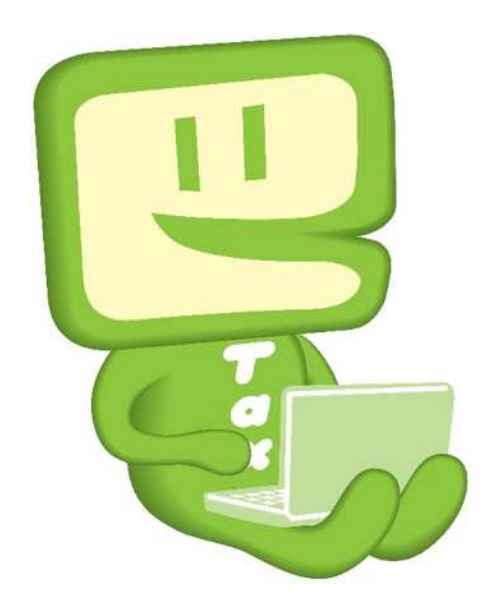

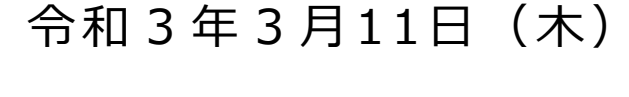

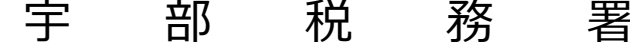

## **〜事前準備〜**

# **○ パソコン等の準備**

**e-Taxの利⽤に当たっては、インターネットが利⽤できる環境が必要です。 ※ ご利⽤の前に「e-Taxソフト(WEB版)の推奨環境」をご確認ください。 Microsoft Windows10以降で、Microsoft Internet Explore11の環境で ご利⽤ください(推奨環境外ではご利⽤できないおそれがあります。)。**

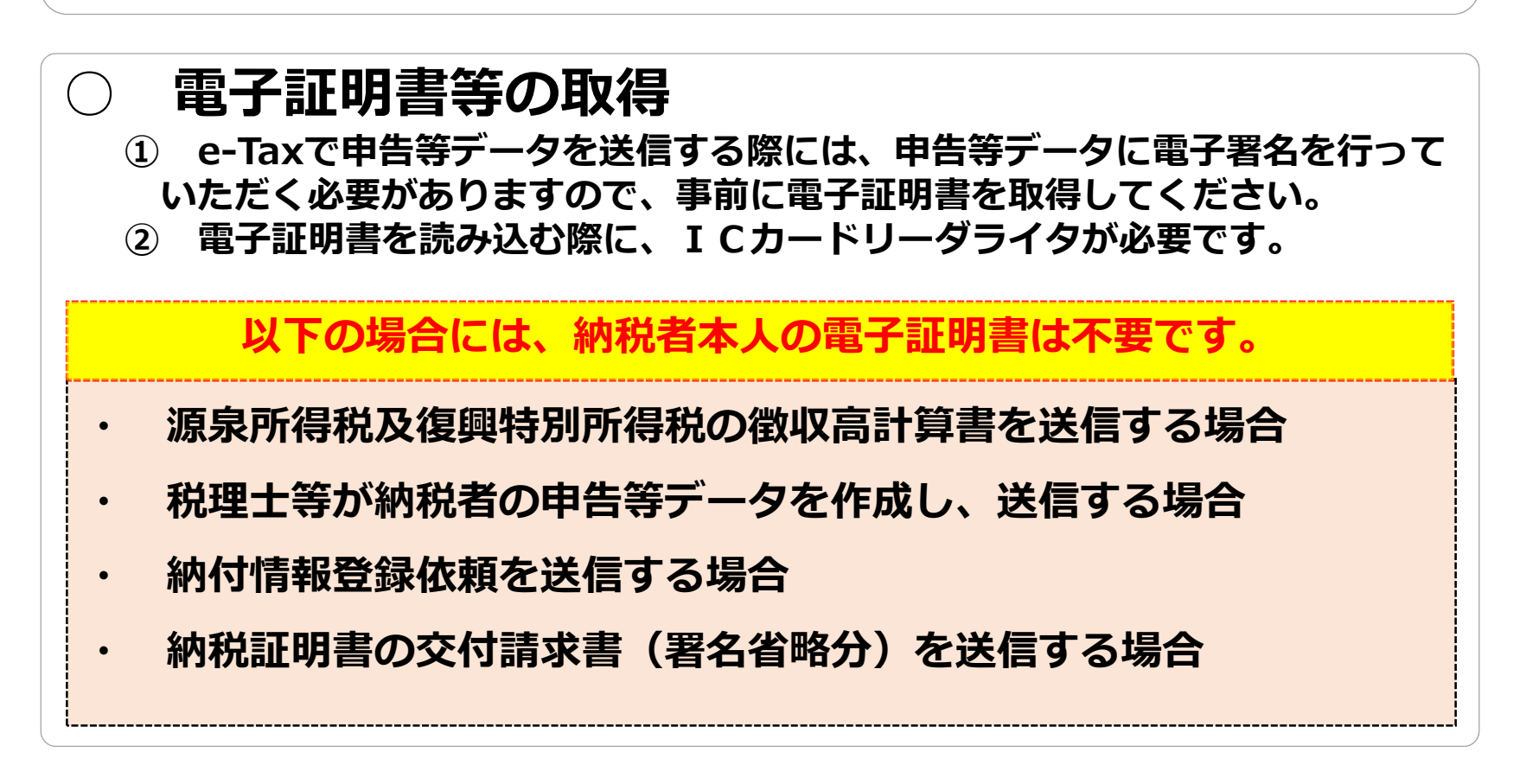

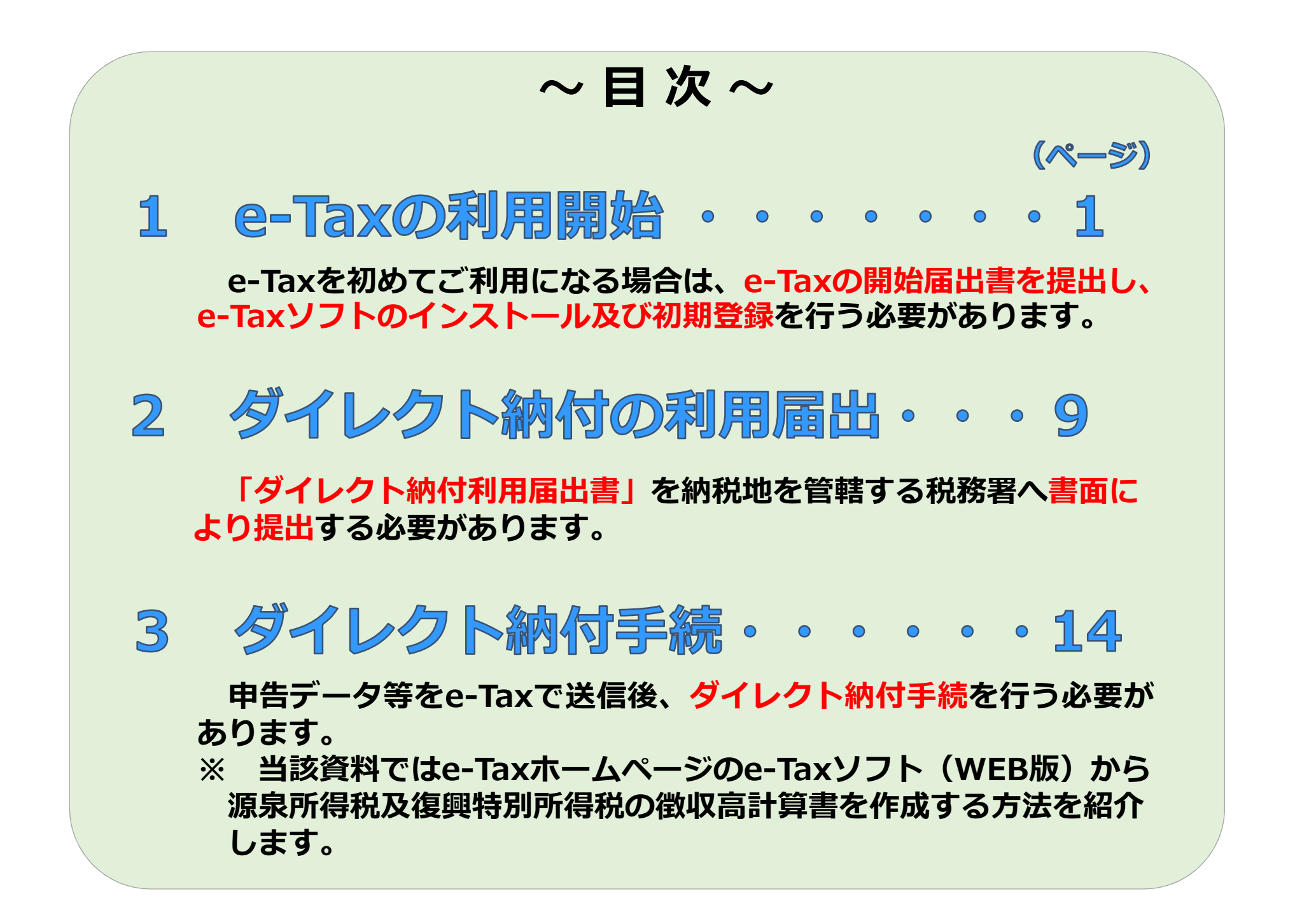

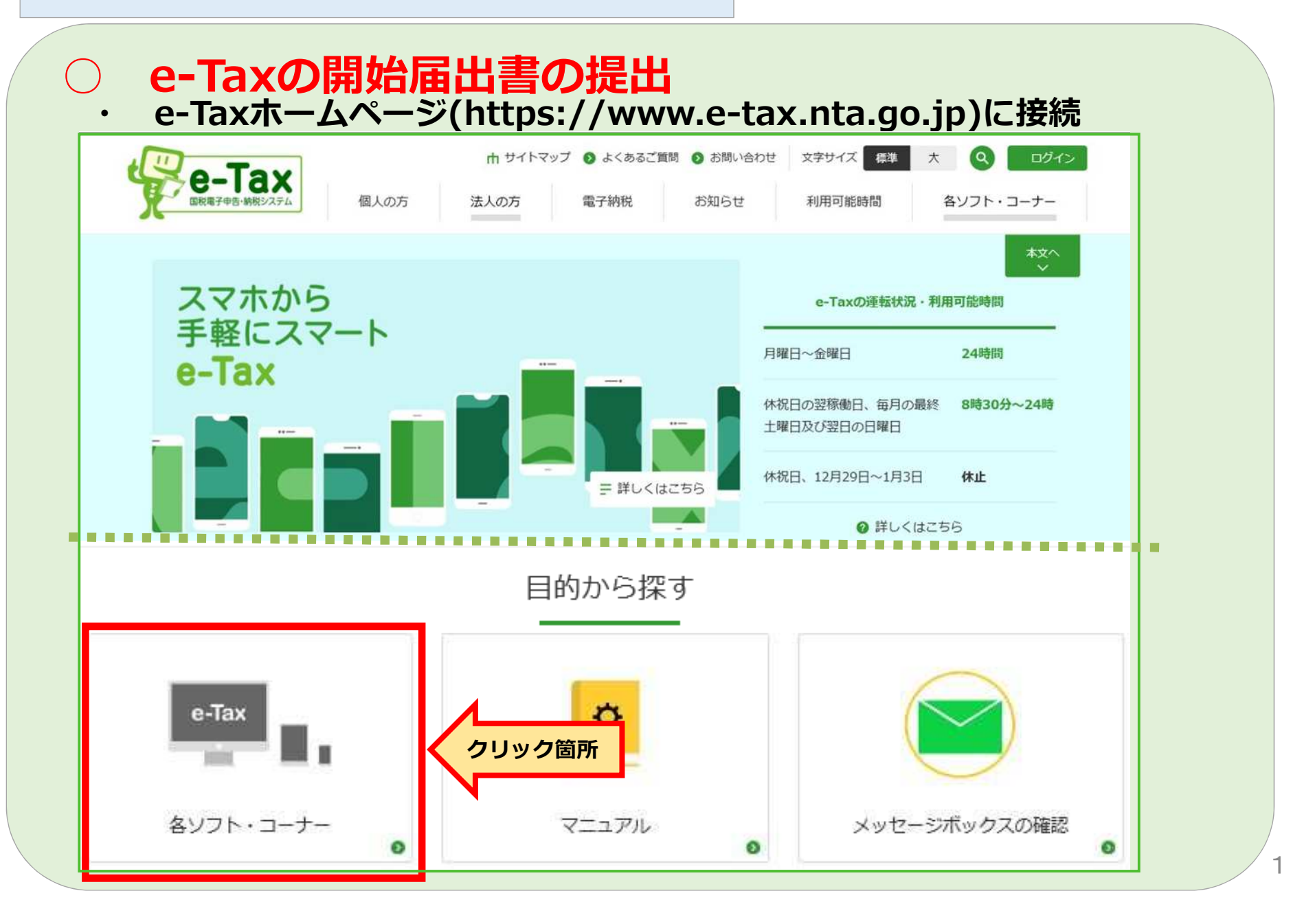

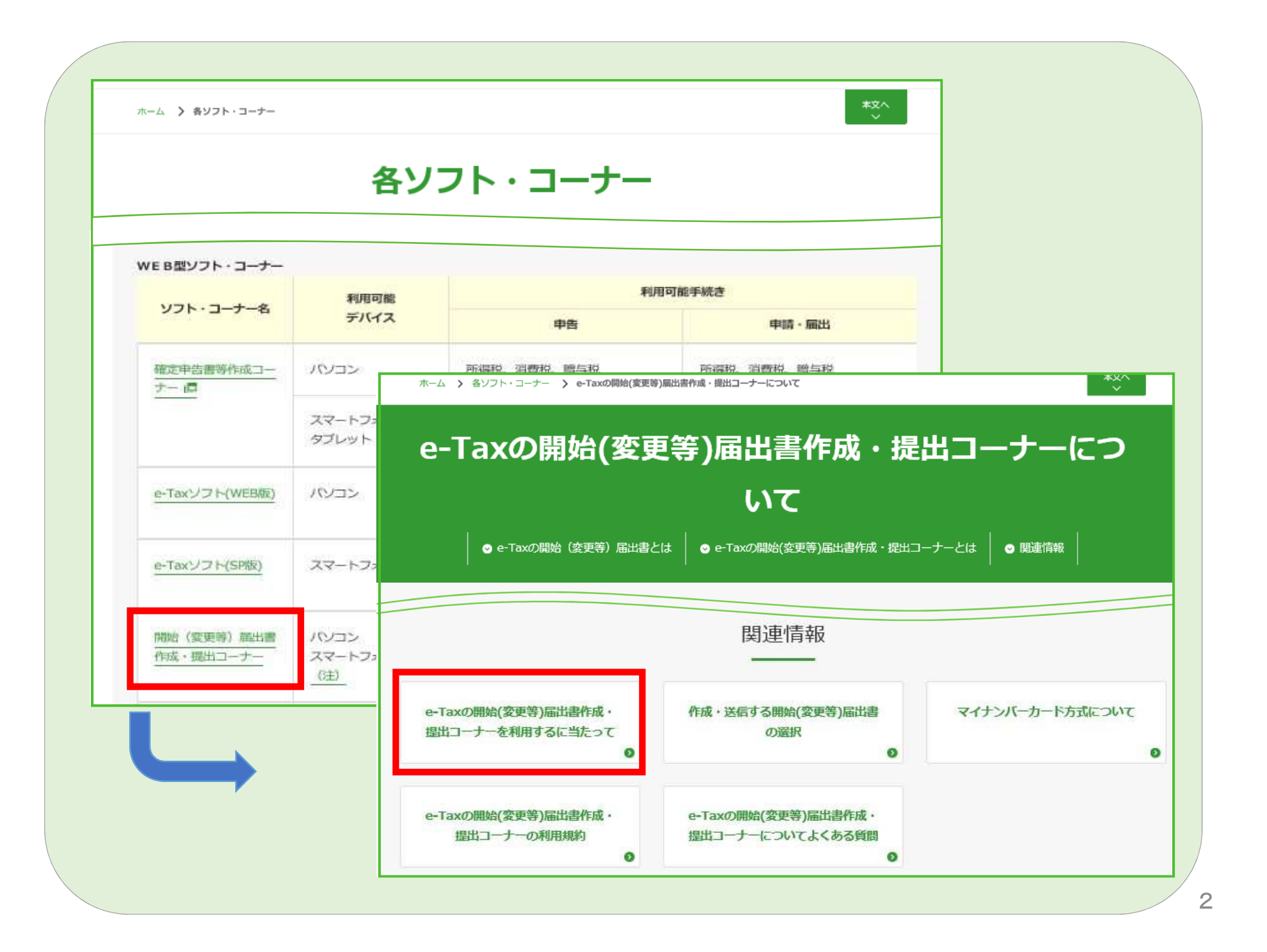

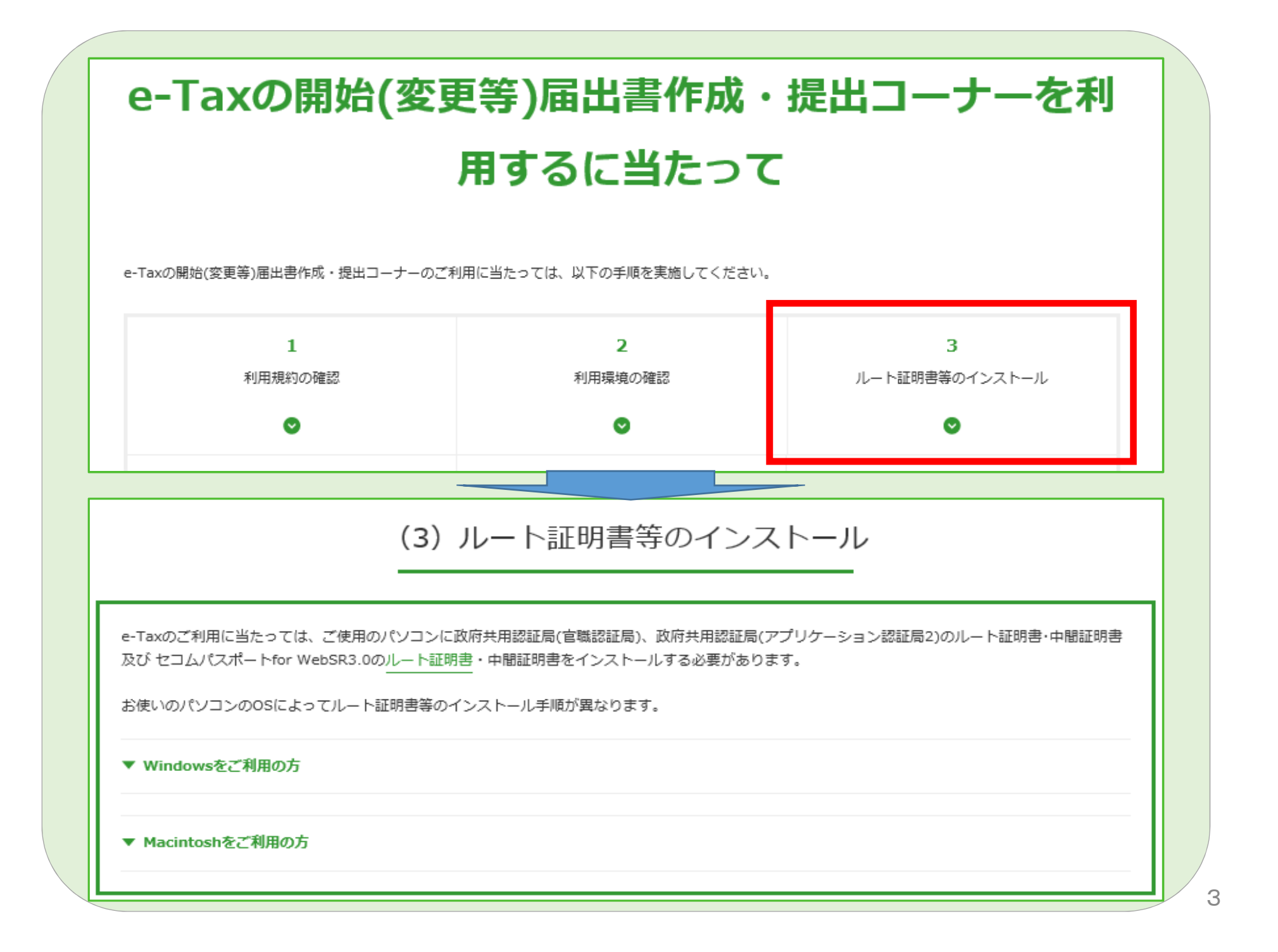

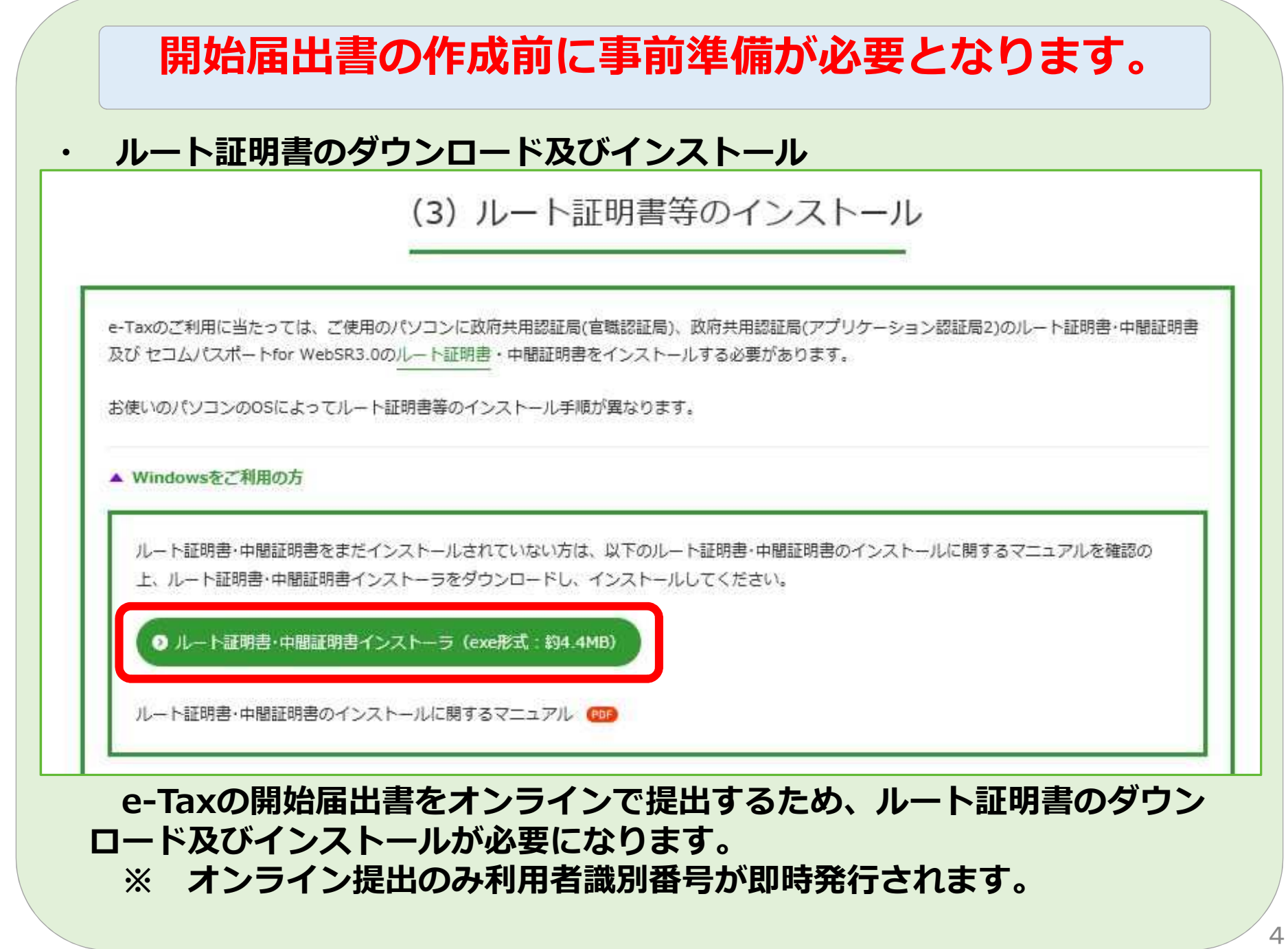

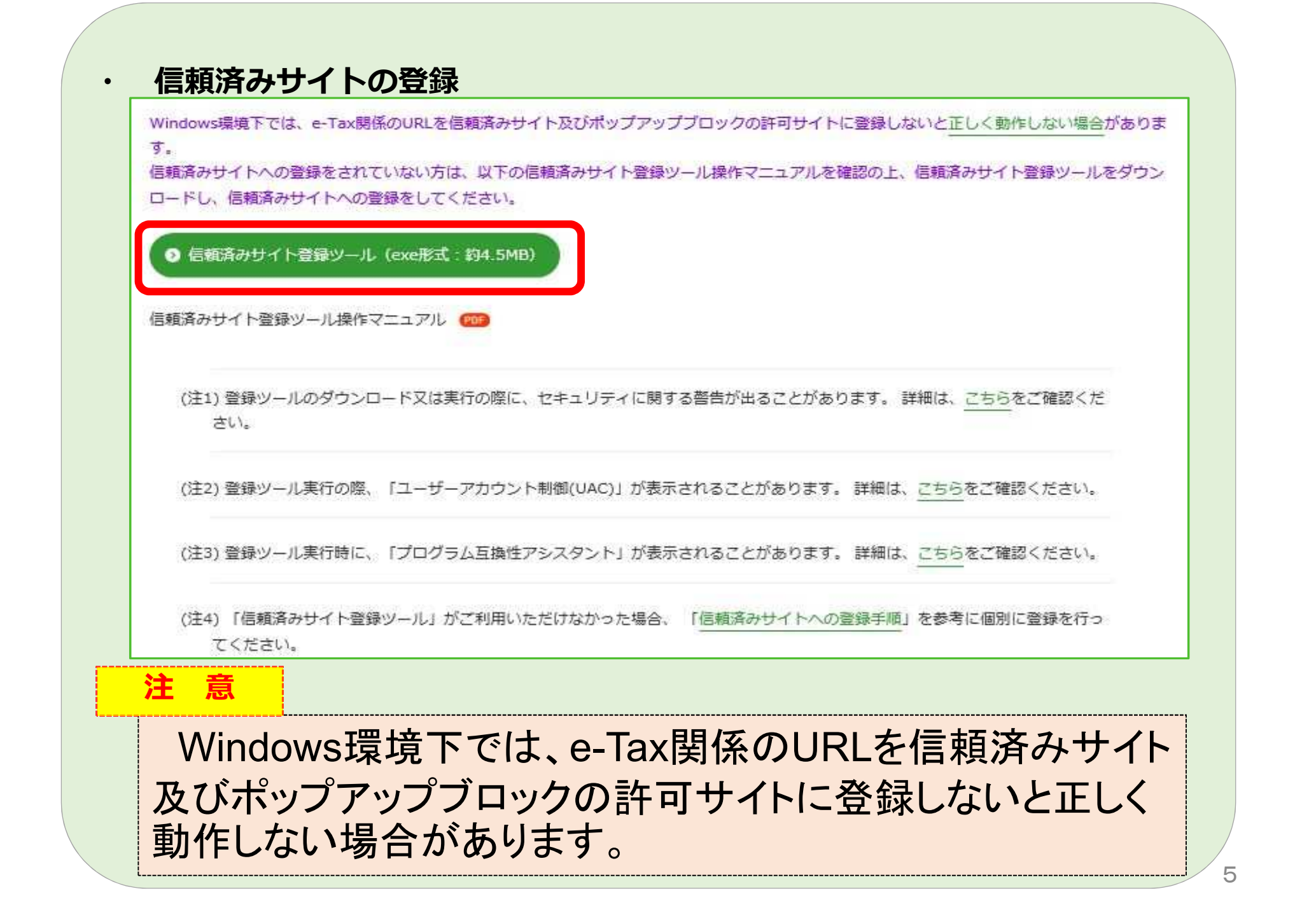

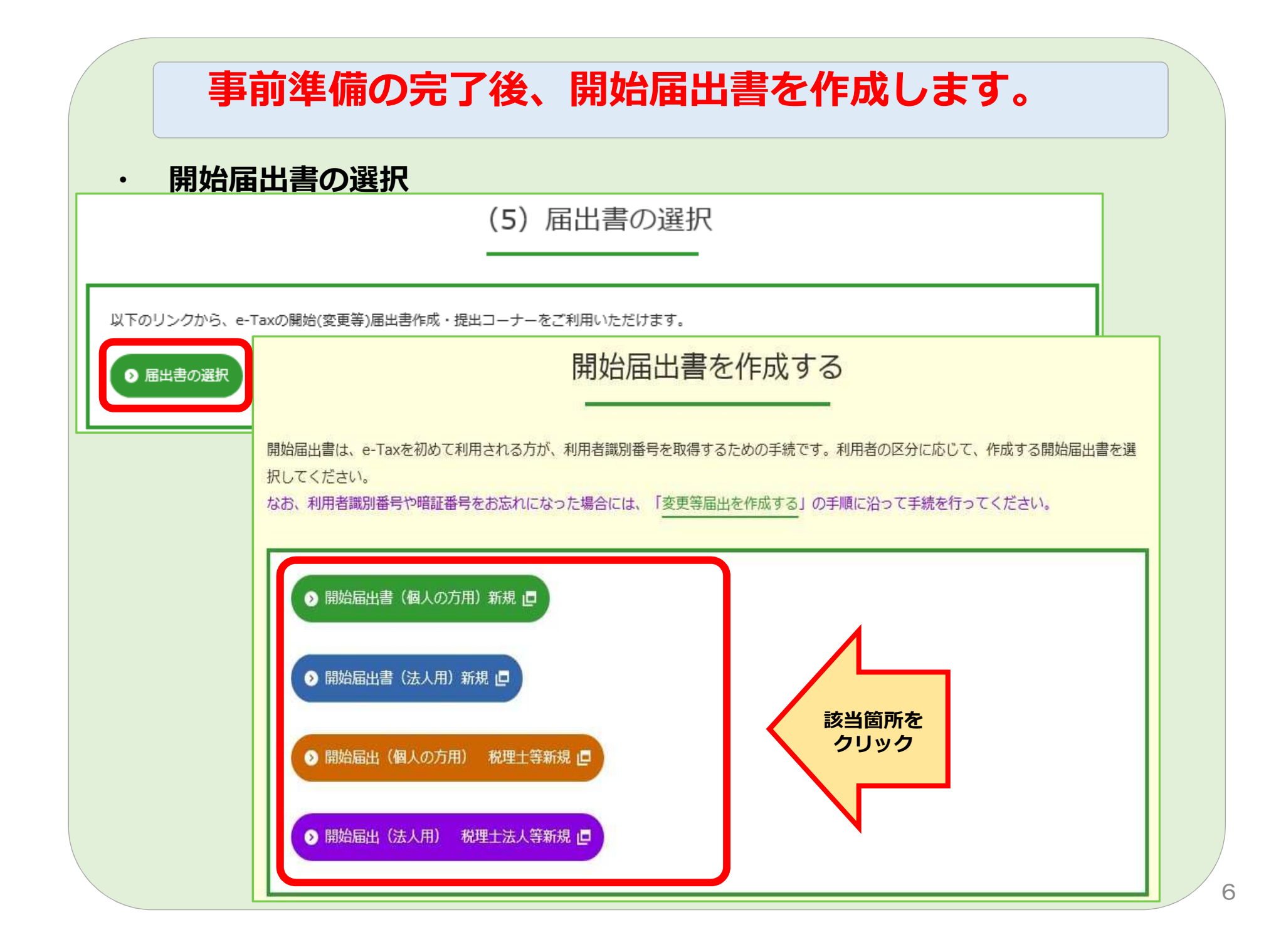

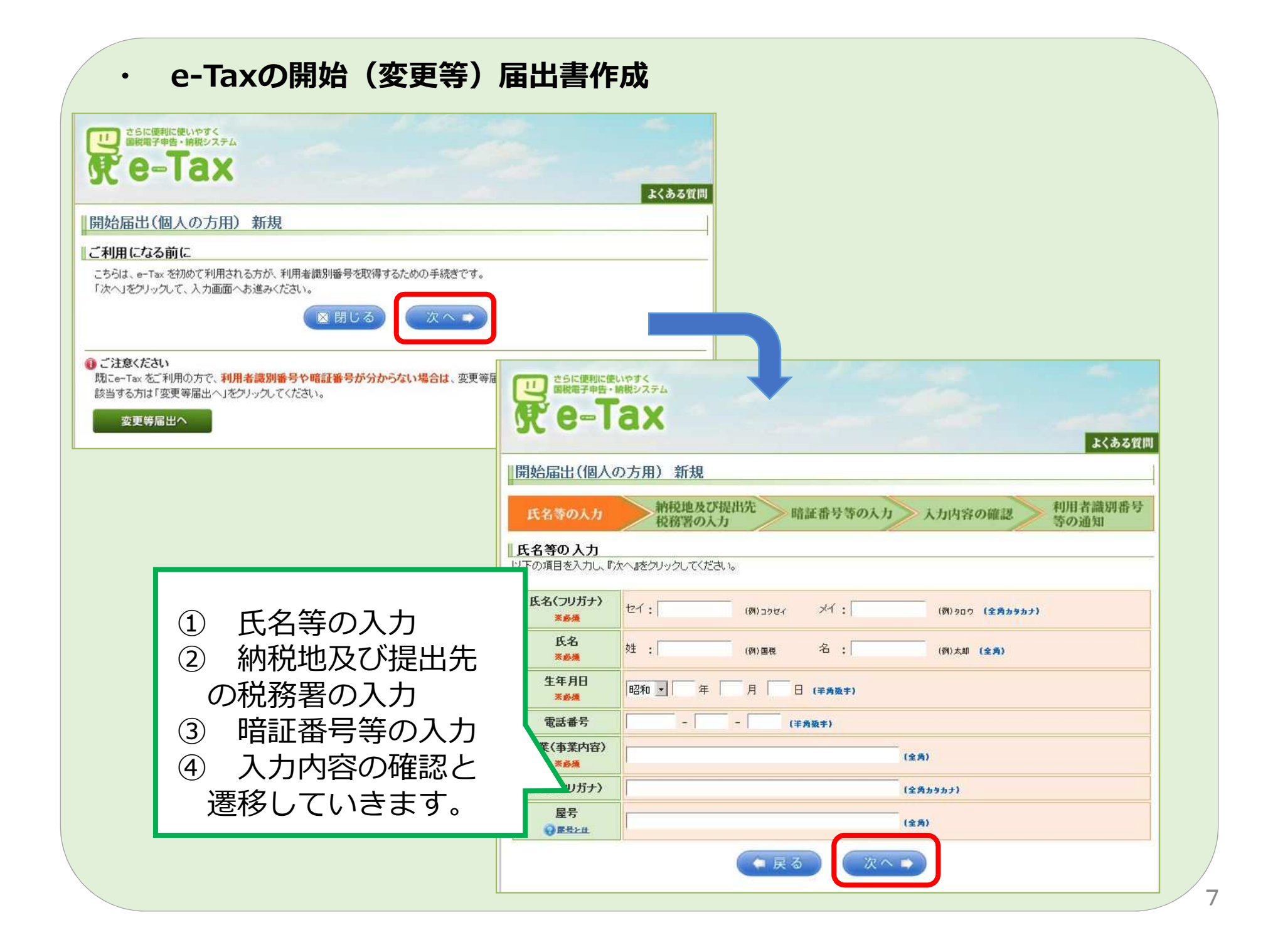

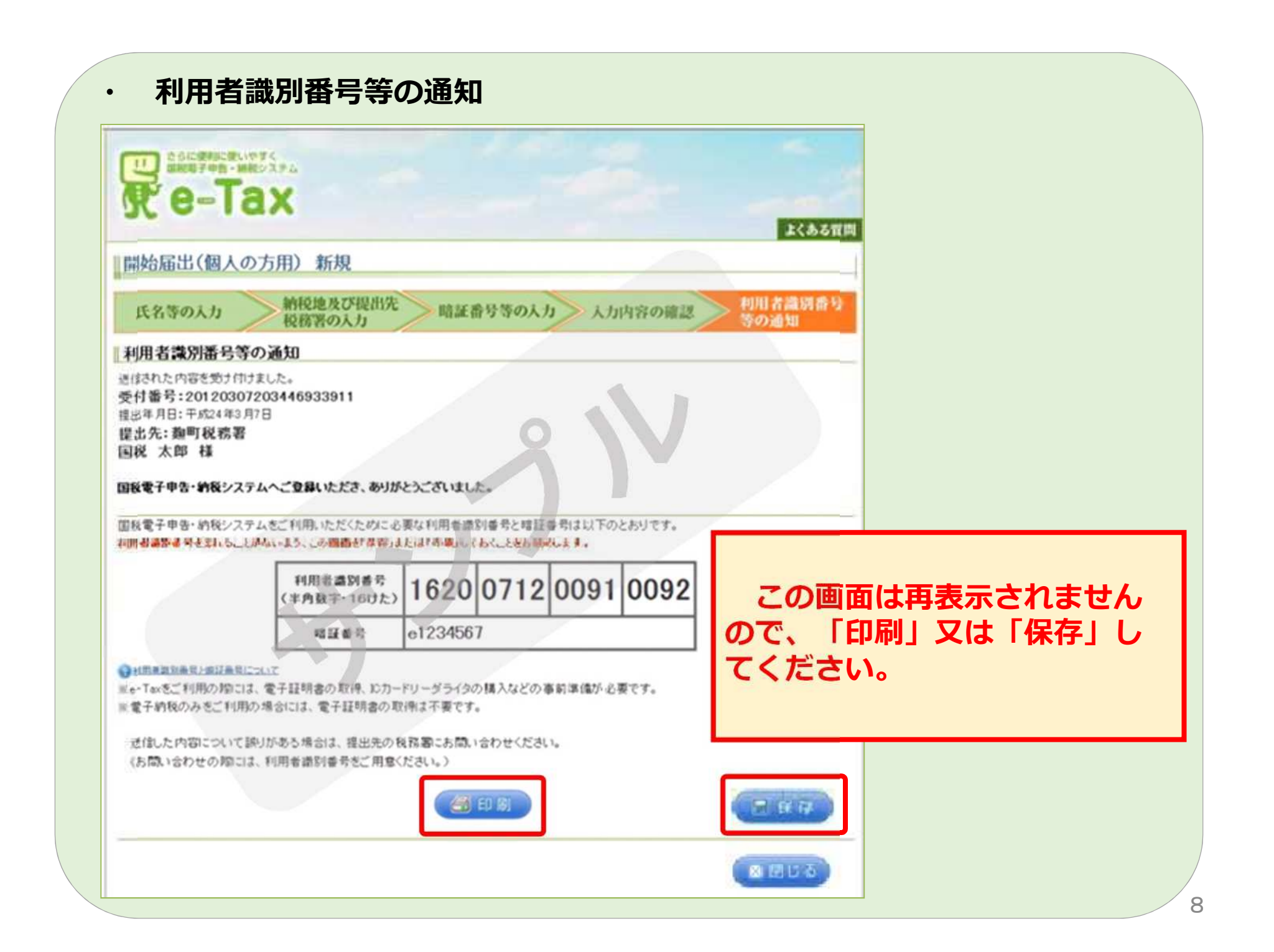

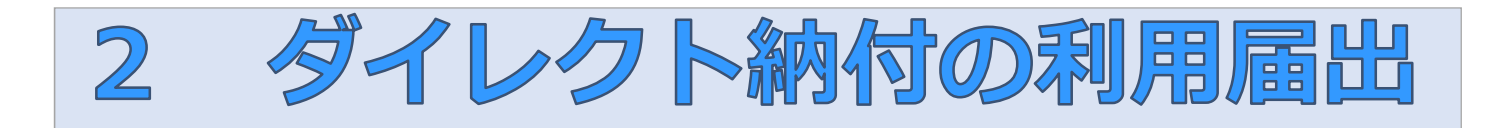

### **・ 国税庁ホームページ[\(https://www.nta.go.jp](https://www.nta.go.jp))に接続**

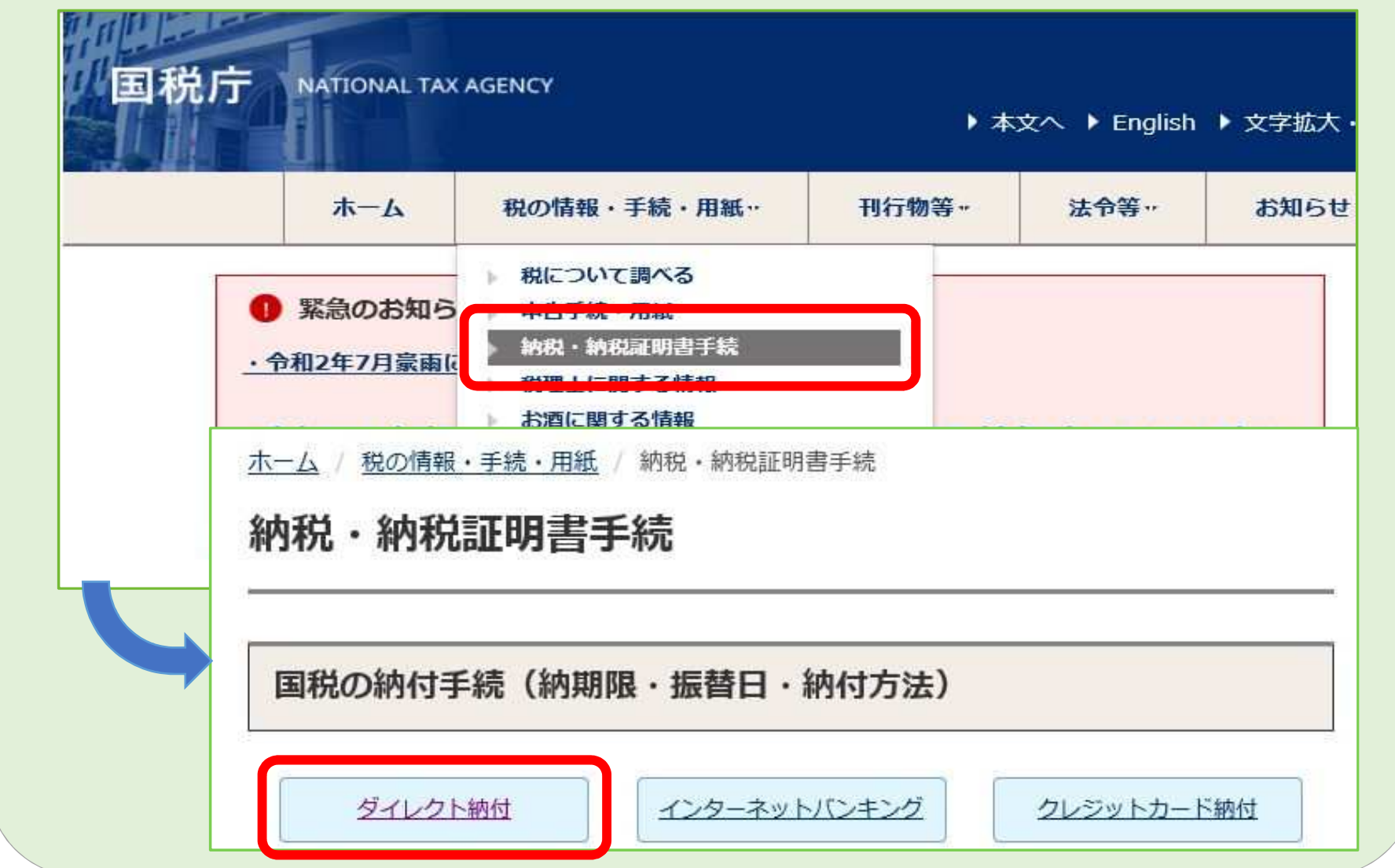

# ダイレクト納付利用届出書の作成

ホーム / 税の情報・手続・用紙 / 納税・納税証明書手続 / 納税証明書及び納税手続関係 / [手続名] ダイレクト納付の手続

「手続名] ダイレクト納付の手続

納付手続 (事前準備)

 $\bigcap$ 

#### 1. e-Taxの利用開始手続

事前にe-Taxの利用開始手続をしてください。

なお、利用開始手続時に、電子納税に限定する手続である「特定納税専用手続」を選択された方は、ダイレクト納付をご利用いただけま せん。

また、所得税徴収高計算書及び納付情報登録依頼の送信を利用する場合は、電子証明書は必要ありません。

e-Taxの開始(変更等)届出書作成・提出コーナー(e-Taxホームページ)

2. 納税用確認番号等の登録

e-Taxの利用開始手続時からダイレクト納付の利用までに、「納税用確認番号及び納税用力ナ氏名・名称の登録」(必須)及び「メール アドレスの登録」(推奨)をしてください。

納税用確認番号の登録 (e-Taxホームページ)

メールアドレスの登録 (e-Taxホームページ)

3. ダイレクト納付届出書の提出

ダイレクト納付をご利用される日のおおむね1ヶ月前までに、「国税ダイレクト方式電子納税依頼書兼国税ダイレクト方式電子納税届出 書」を作成の上、納税地を所轄する税務署へ書面で提出してください。

・作成、提出していただく届出書は次のとおりです。届出書に記載された約定を確認の上、作成してください。

【入力用】国税ダイレクト方式電子納税依頼書兼国税ダイレクト方式電子納税届出書(PDF/447 KB)

【手書用】国税ダイレクト方式電子納税依頼書兼国税ダイレクト方式電子納税届出書(PDF/187 KB)

ダイレクト納付利用届出書は、リーフレットに掲載しているものを使用す ることもできます。

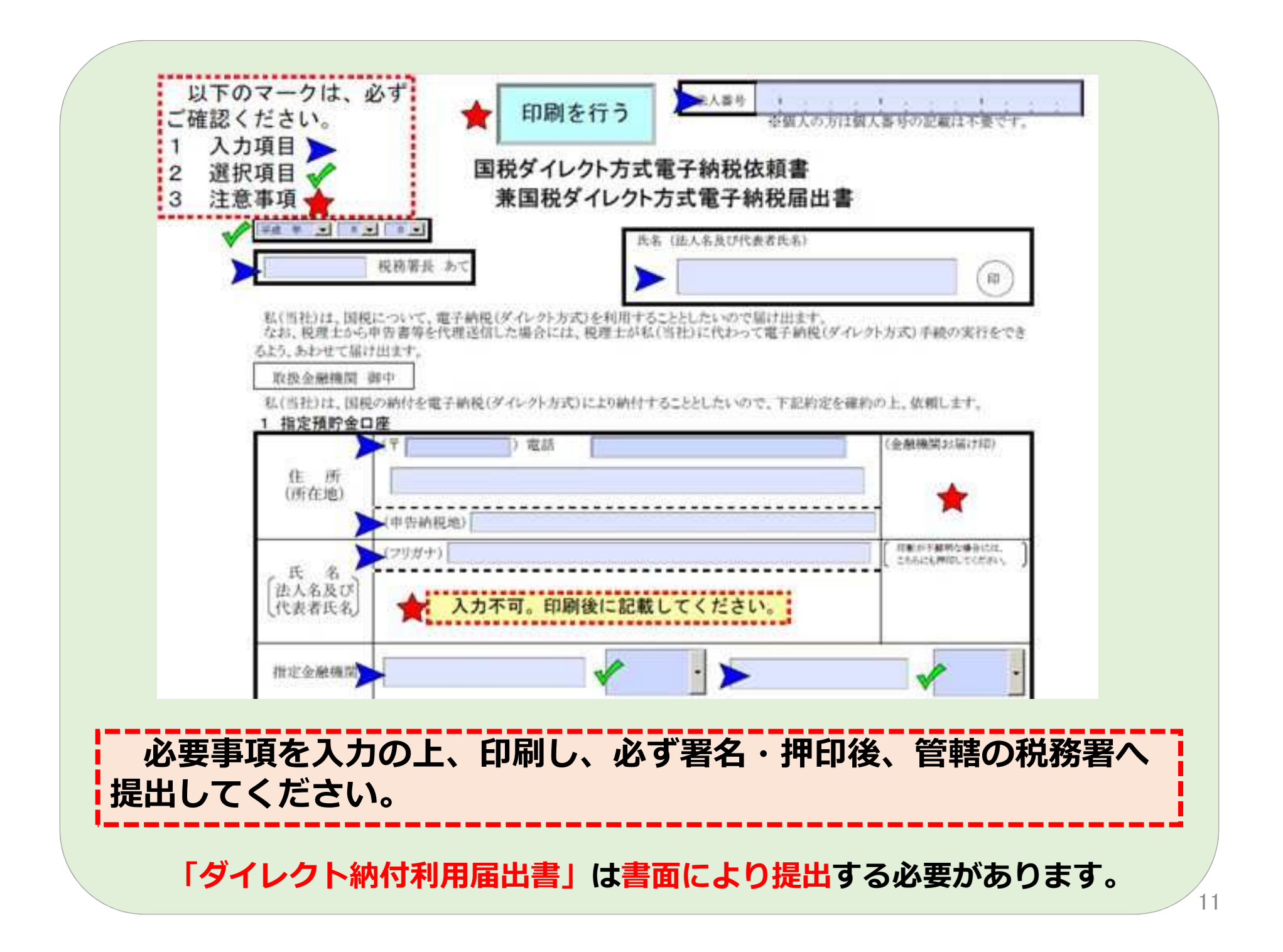

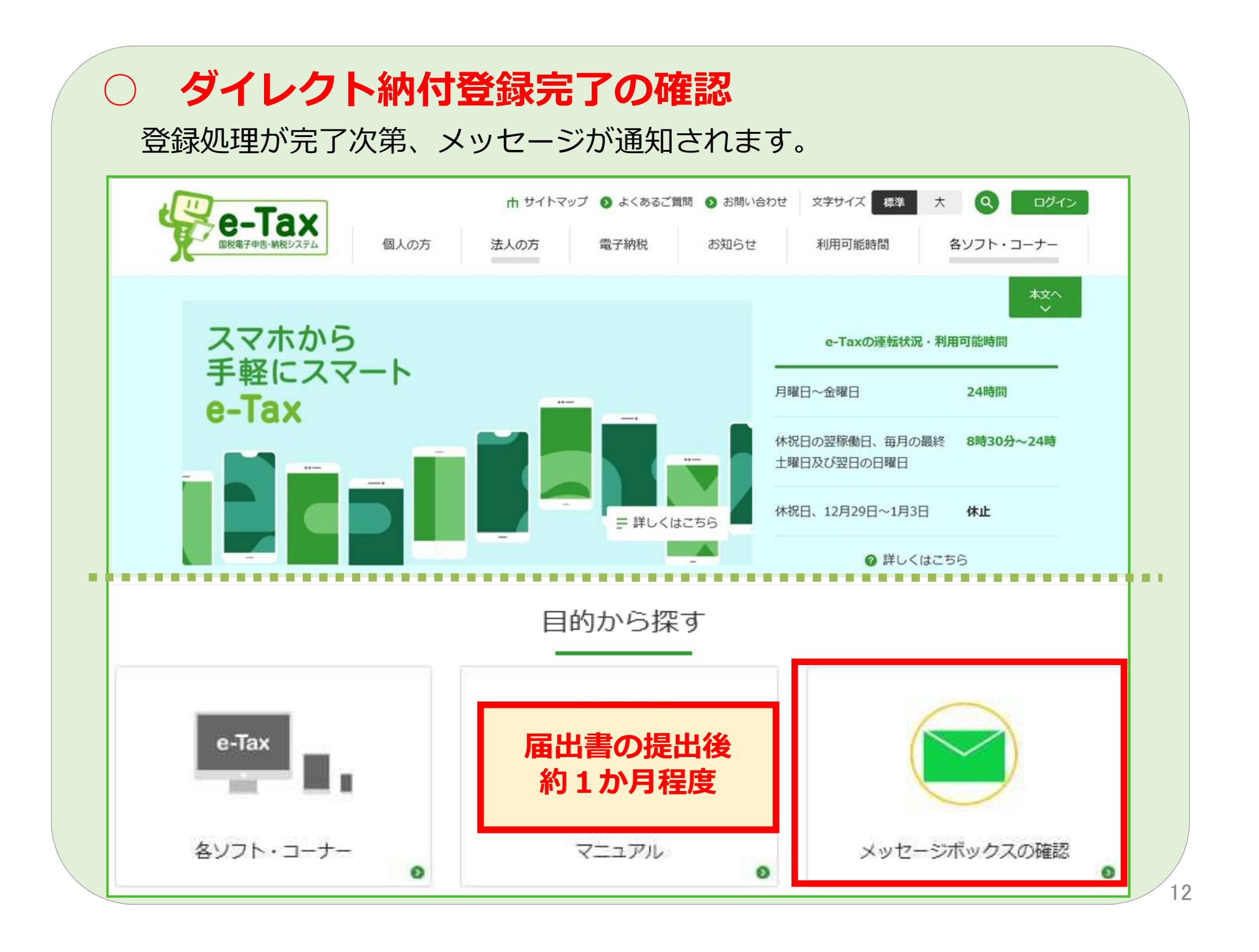

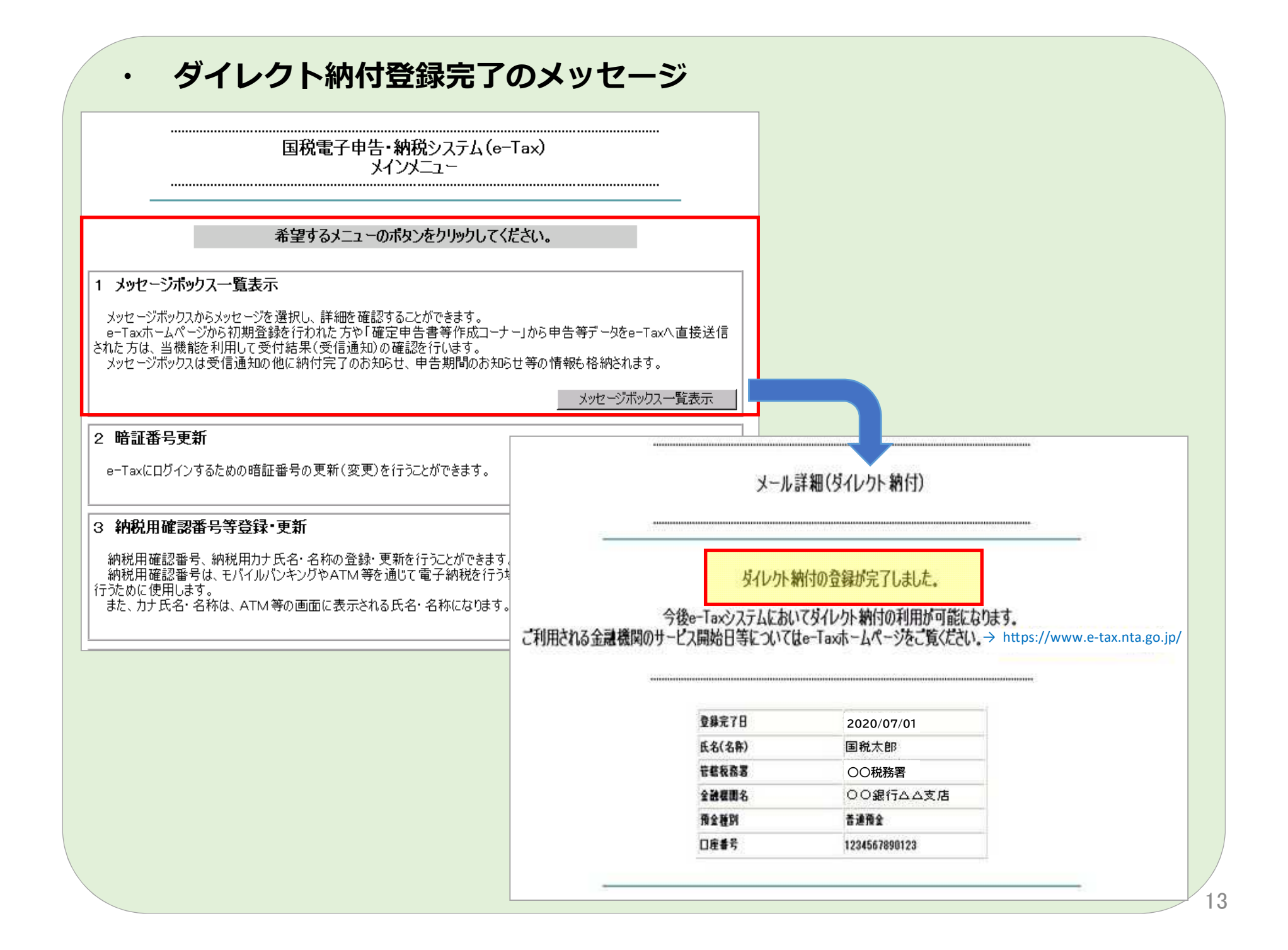

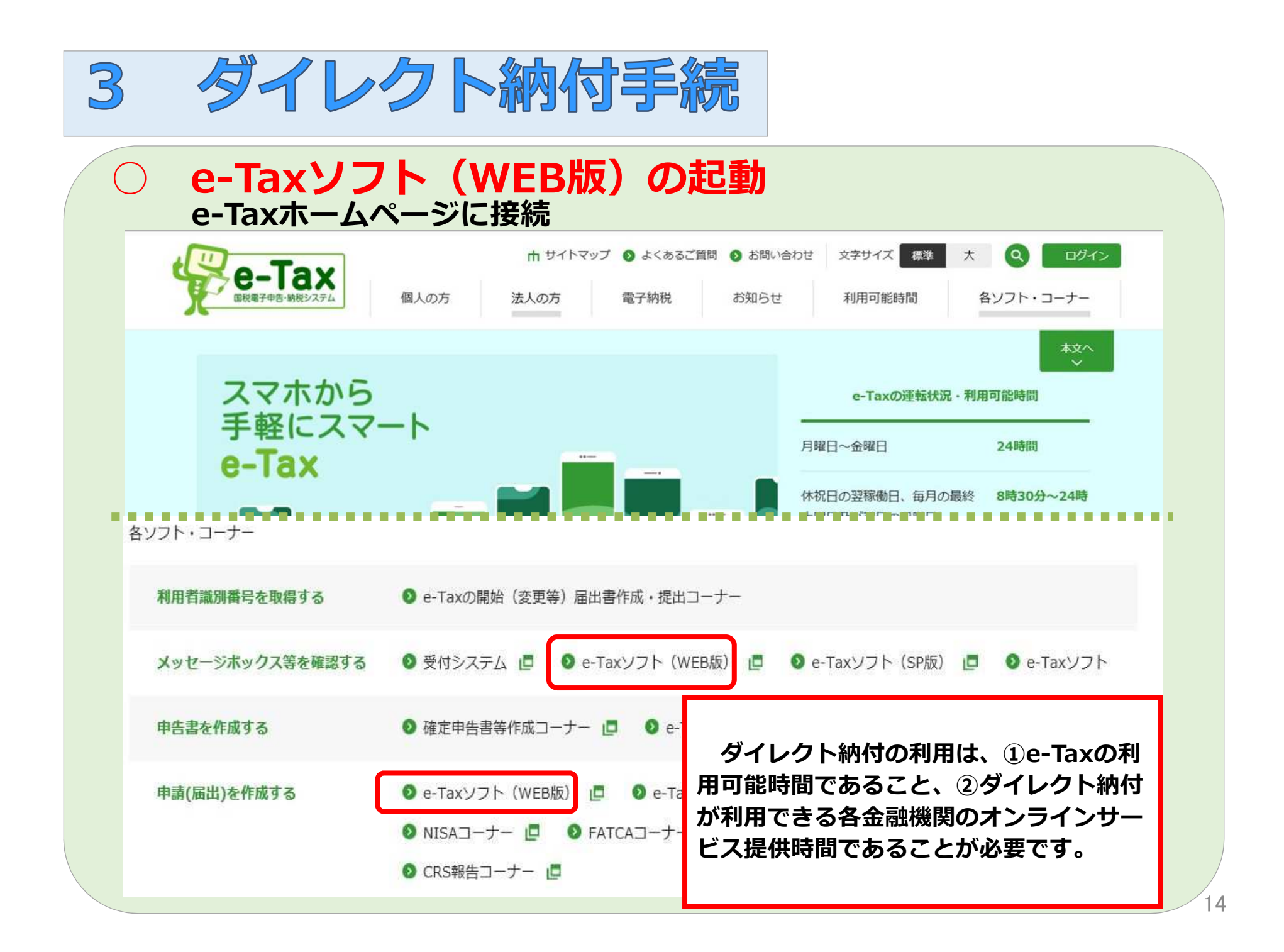

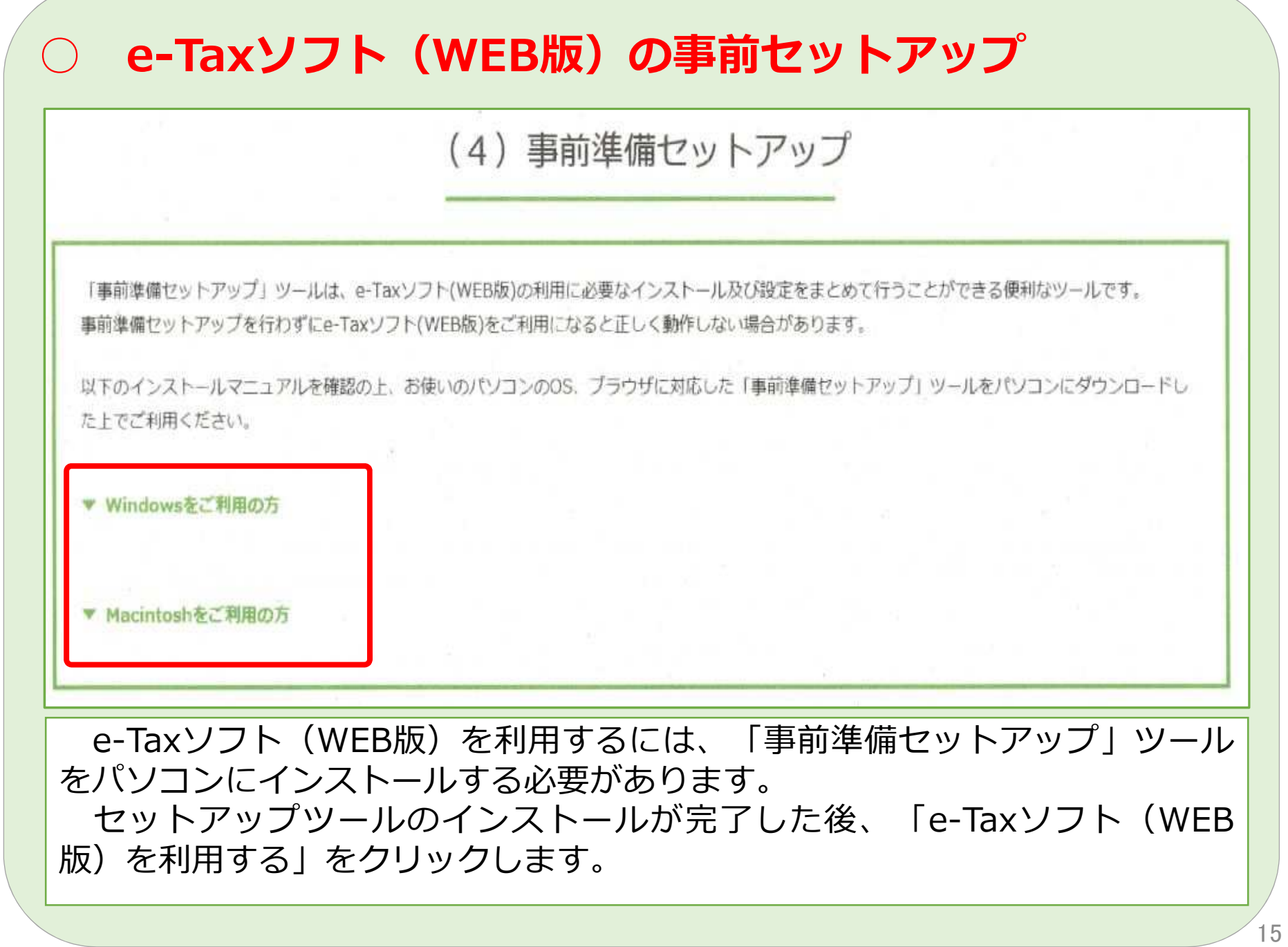

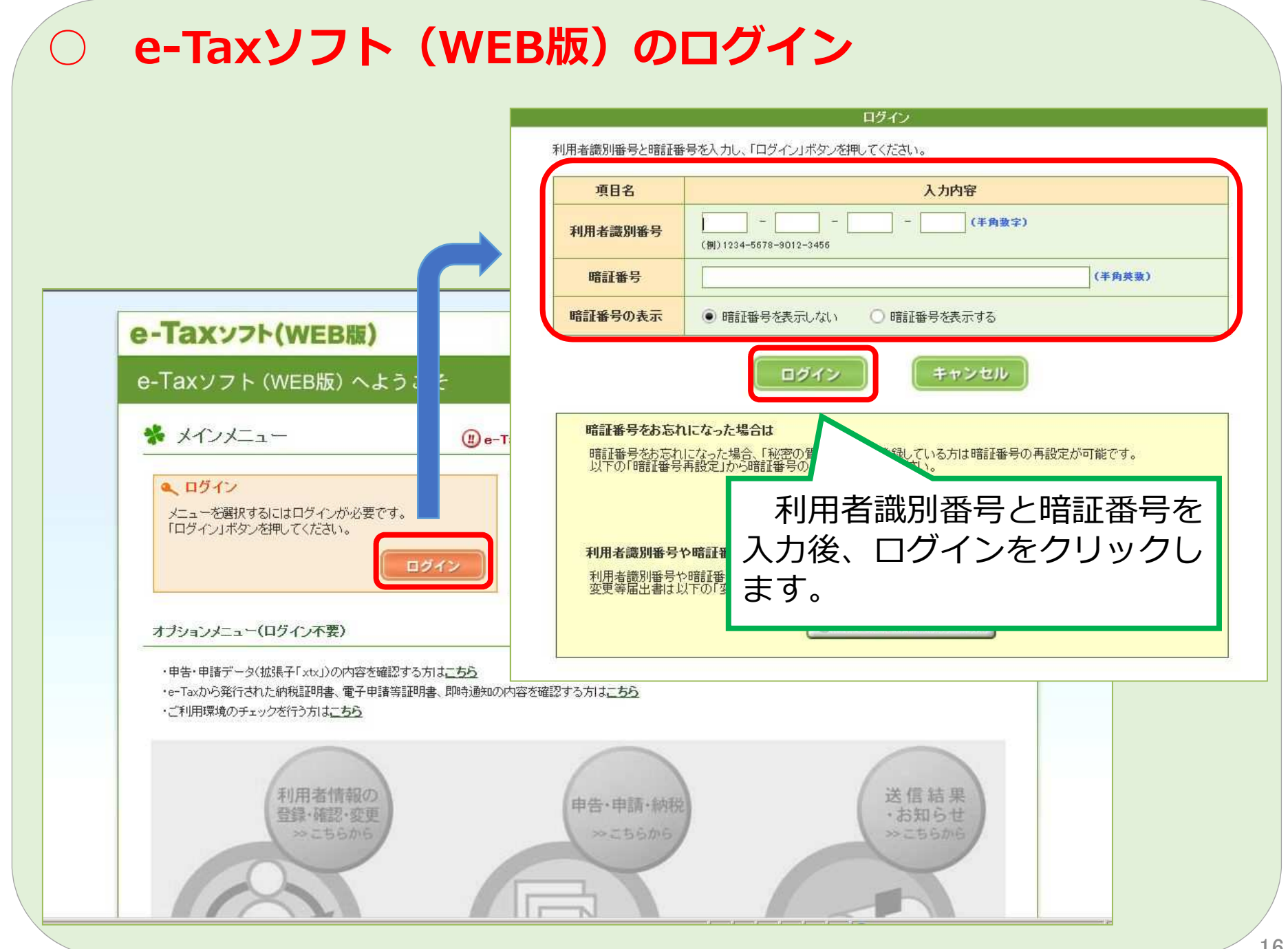

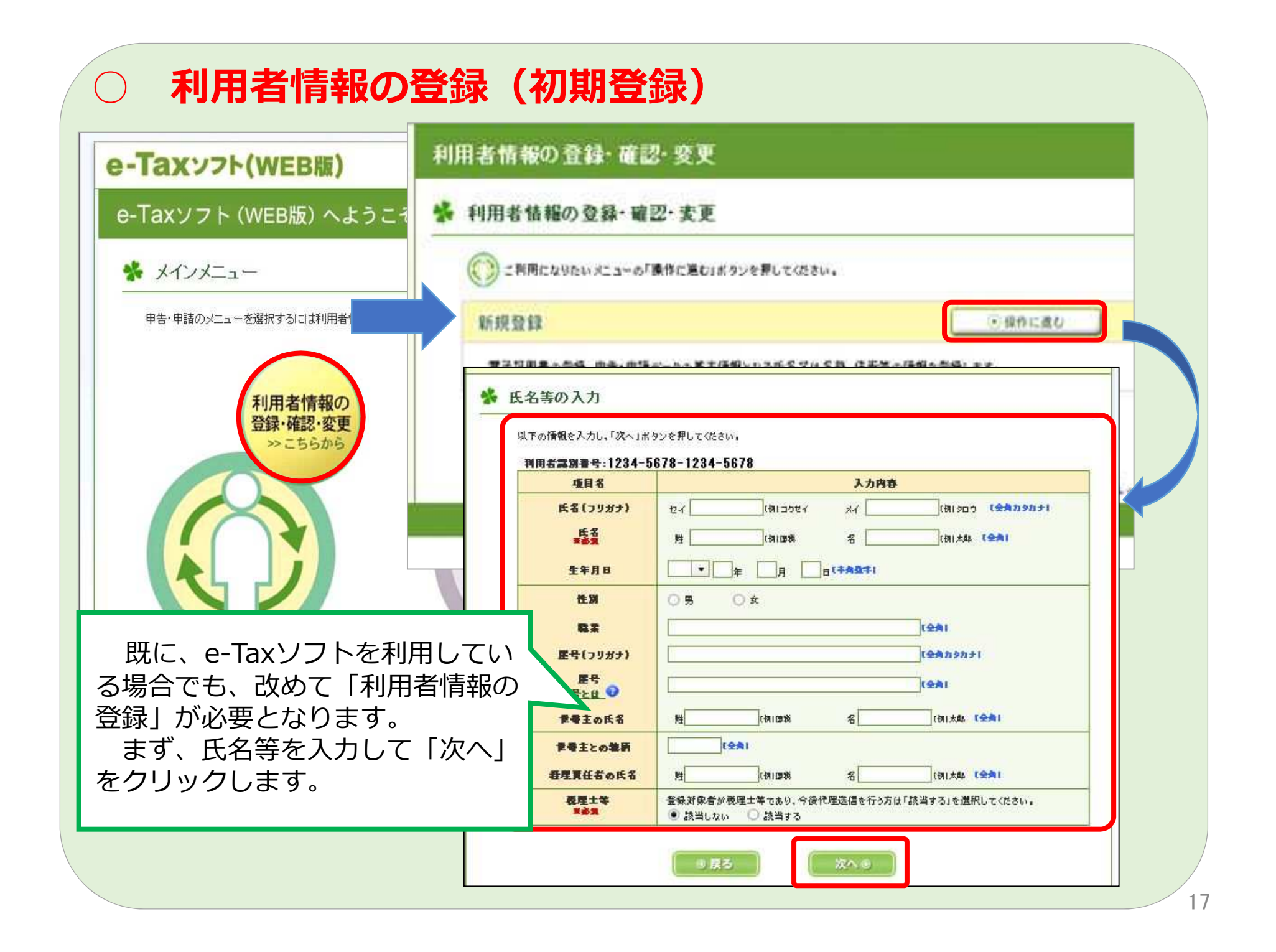

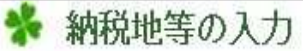

トリエ のはおびぞき ナルー いちょうぜんい せき町 セイモール

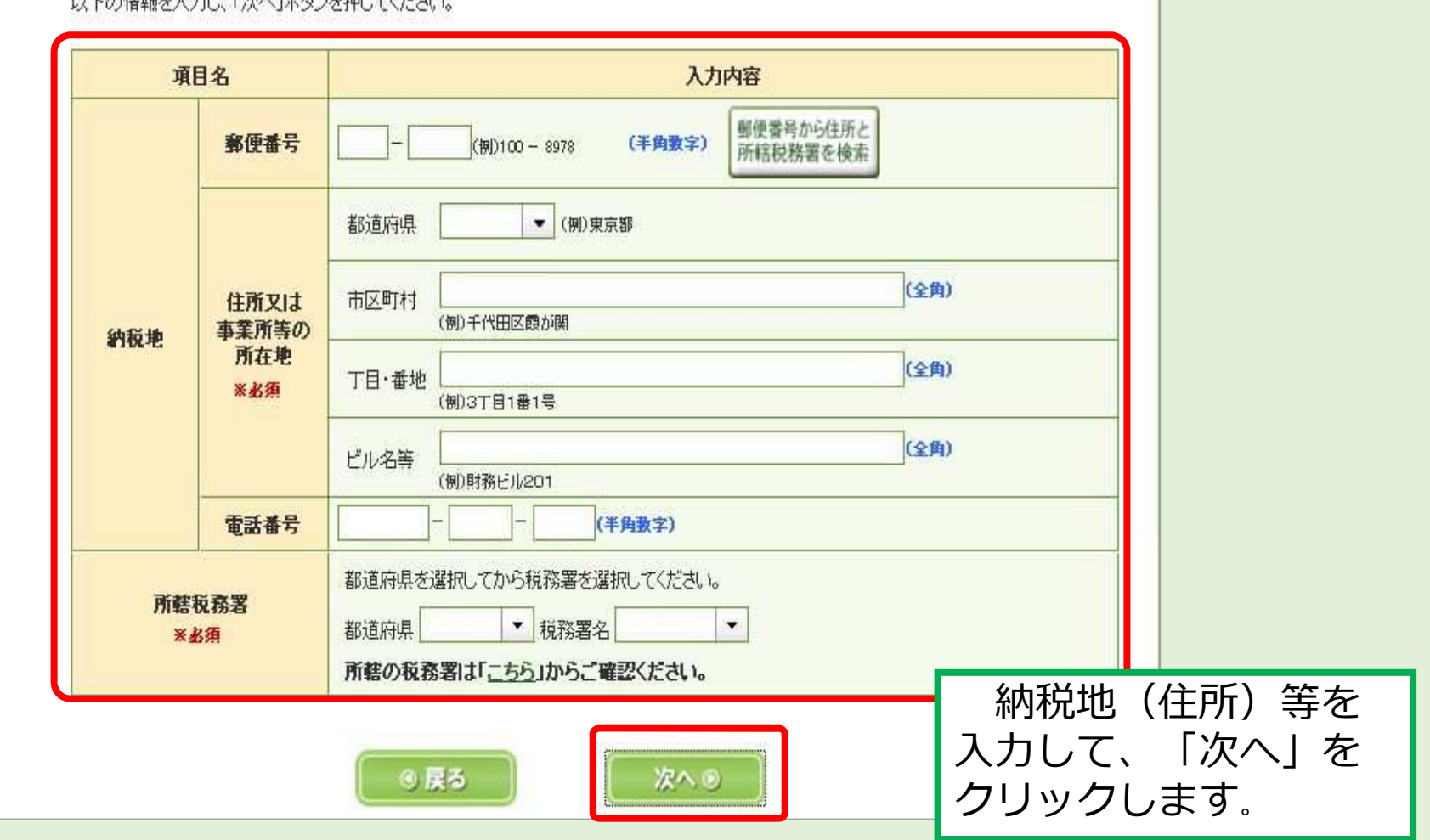

**手続エラーがすぐ分かるための「メールアドレス」の登録と、パスワードの 忘失時のための「秘密の質問と答え」も登録していただくことをお勧めします。**

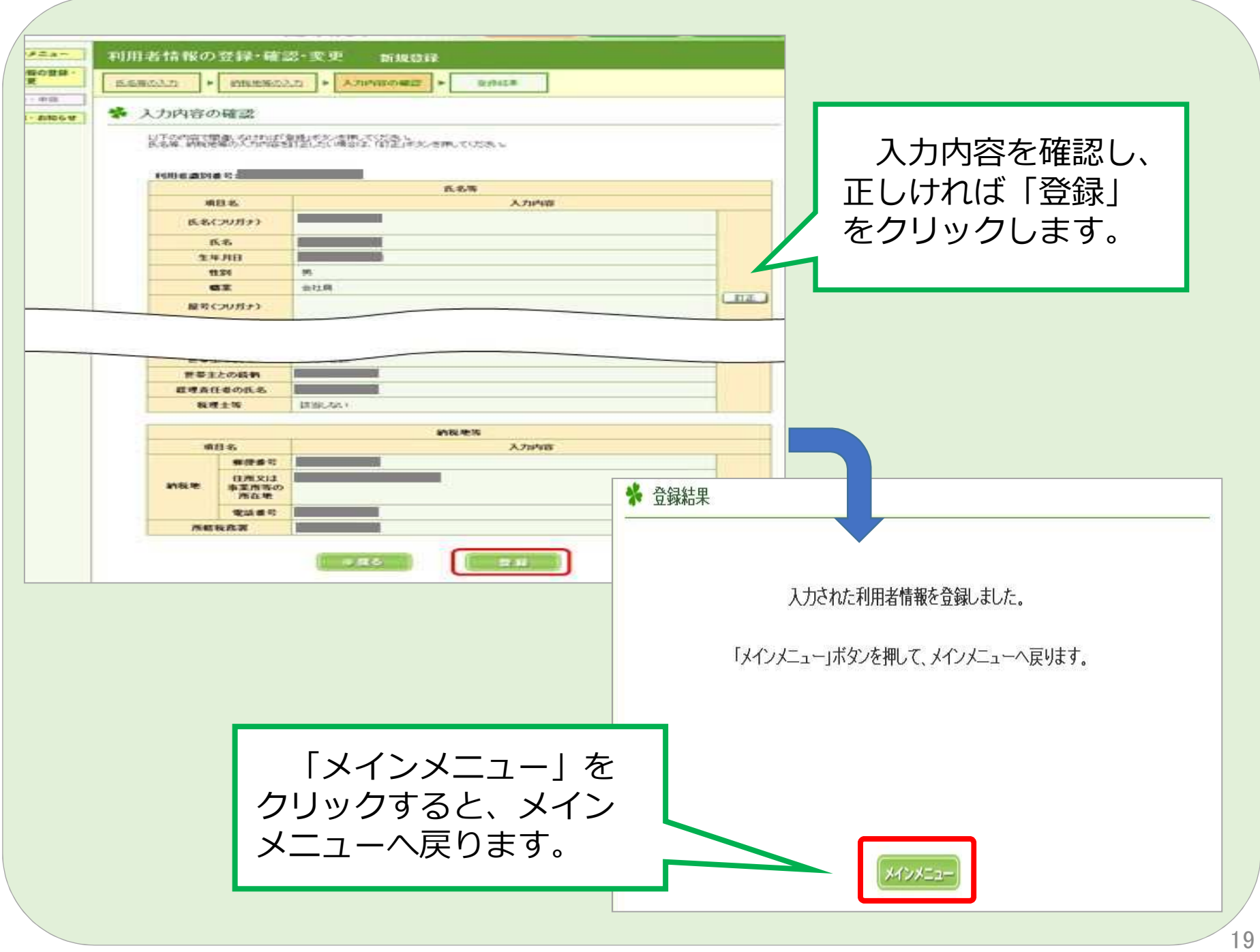

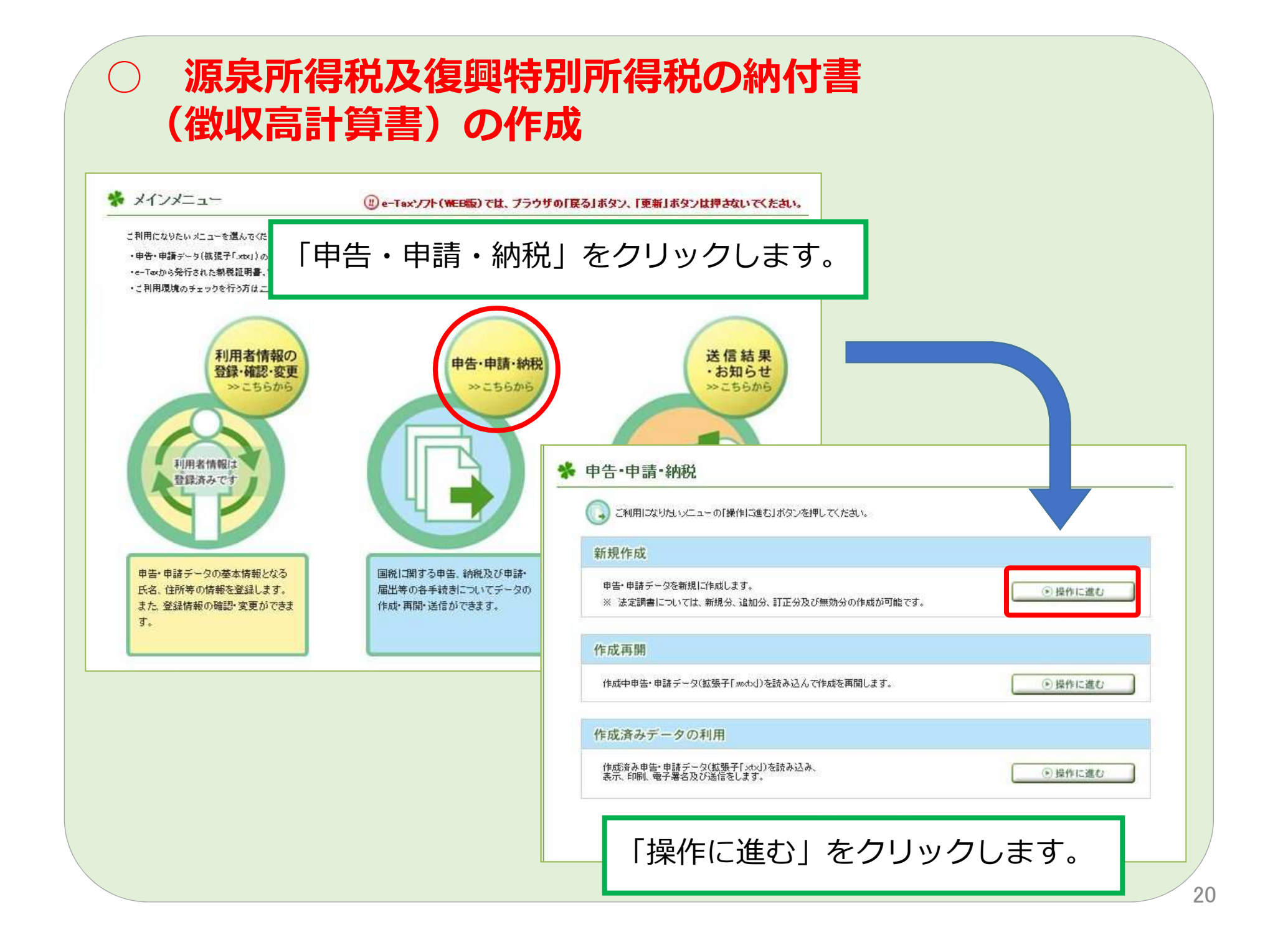

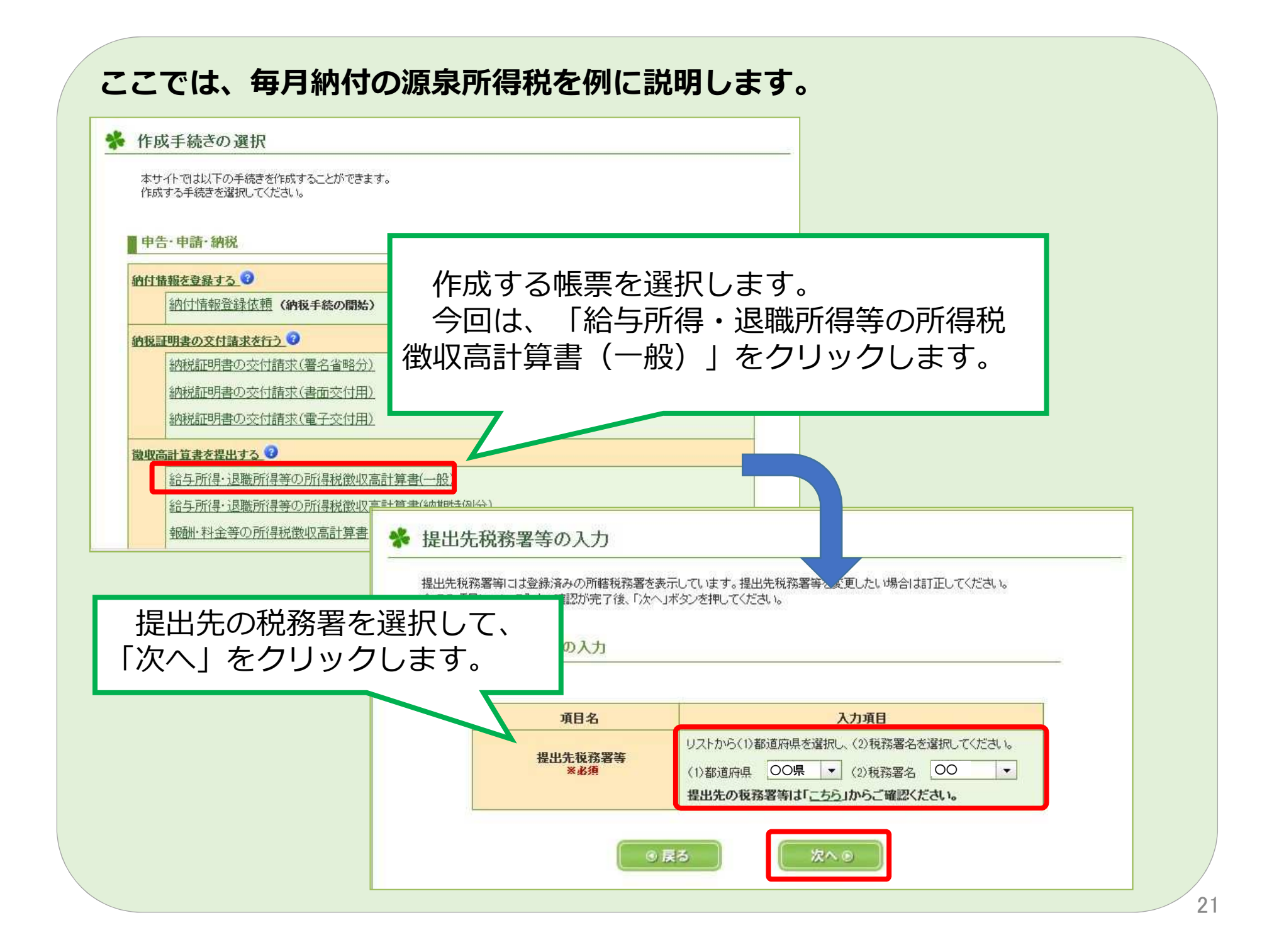

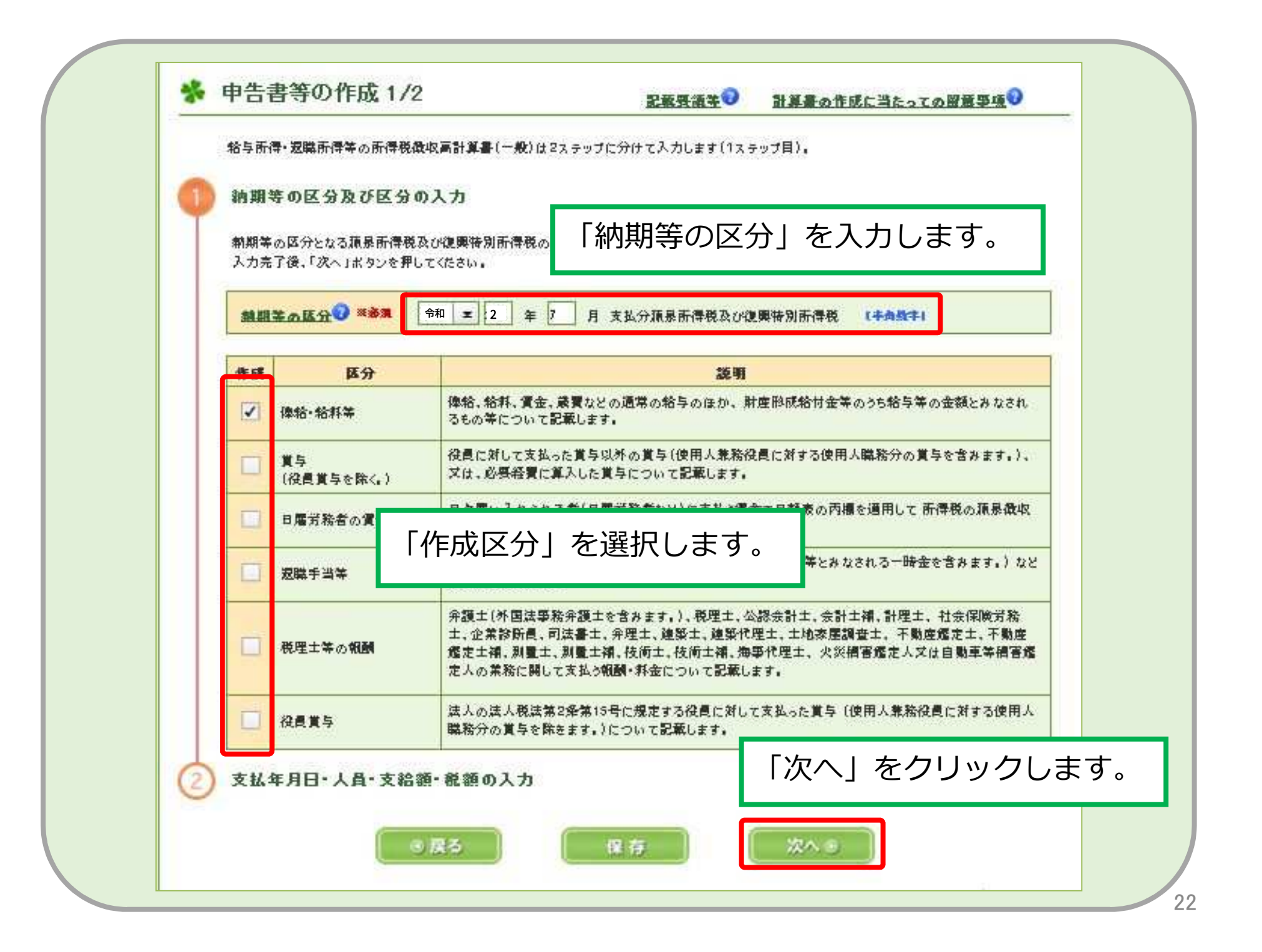

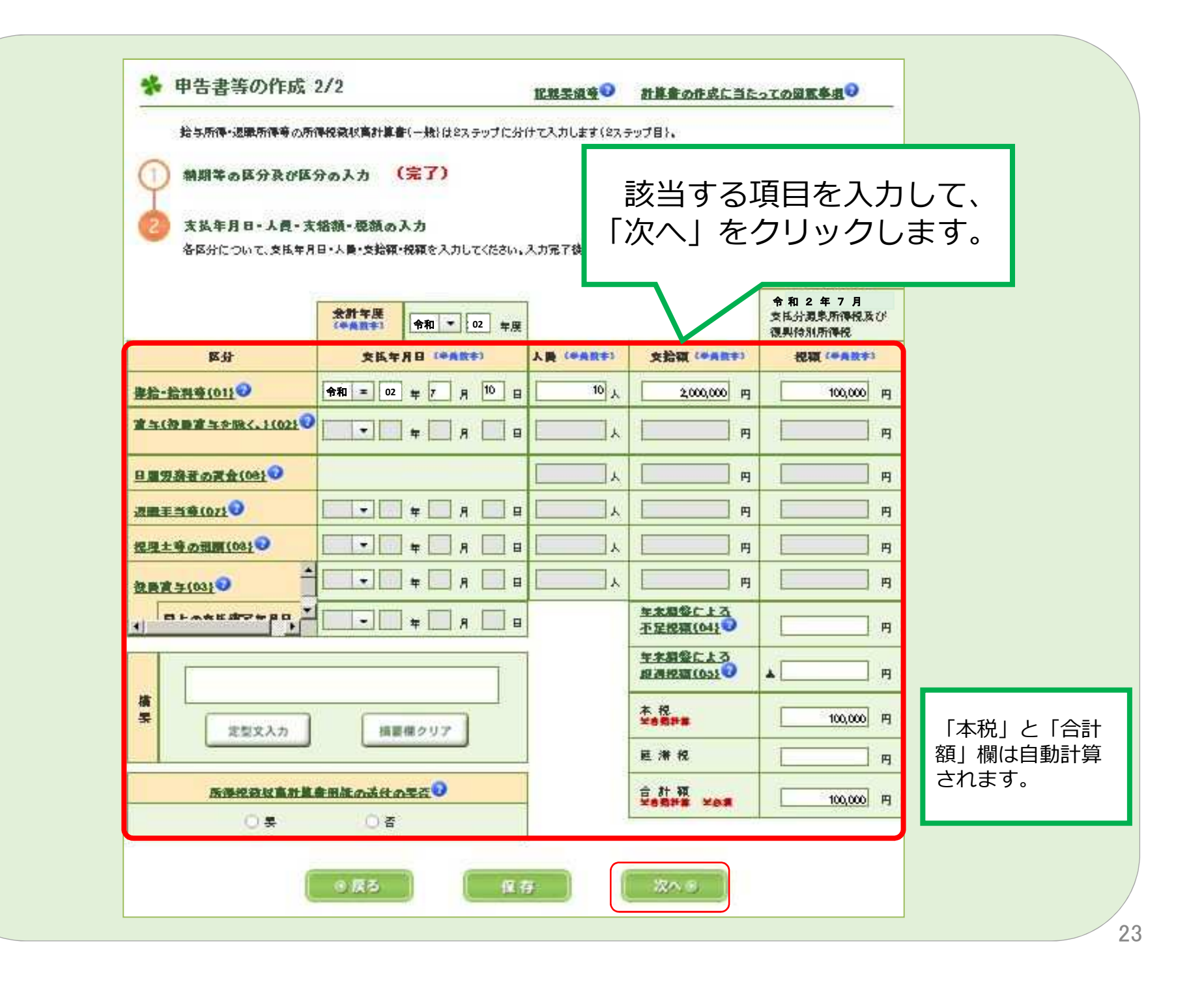

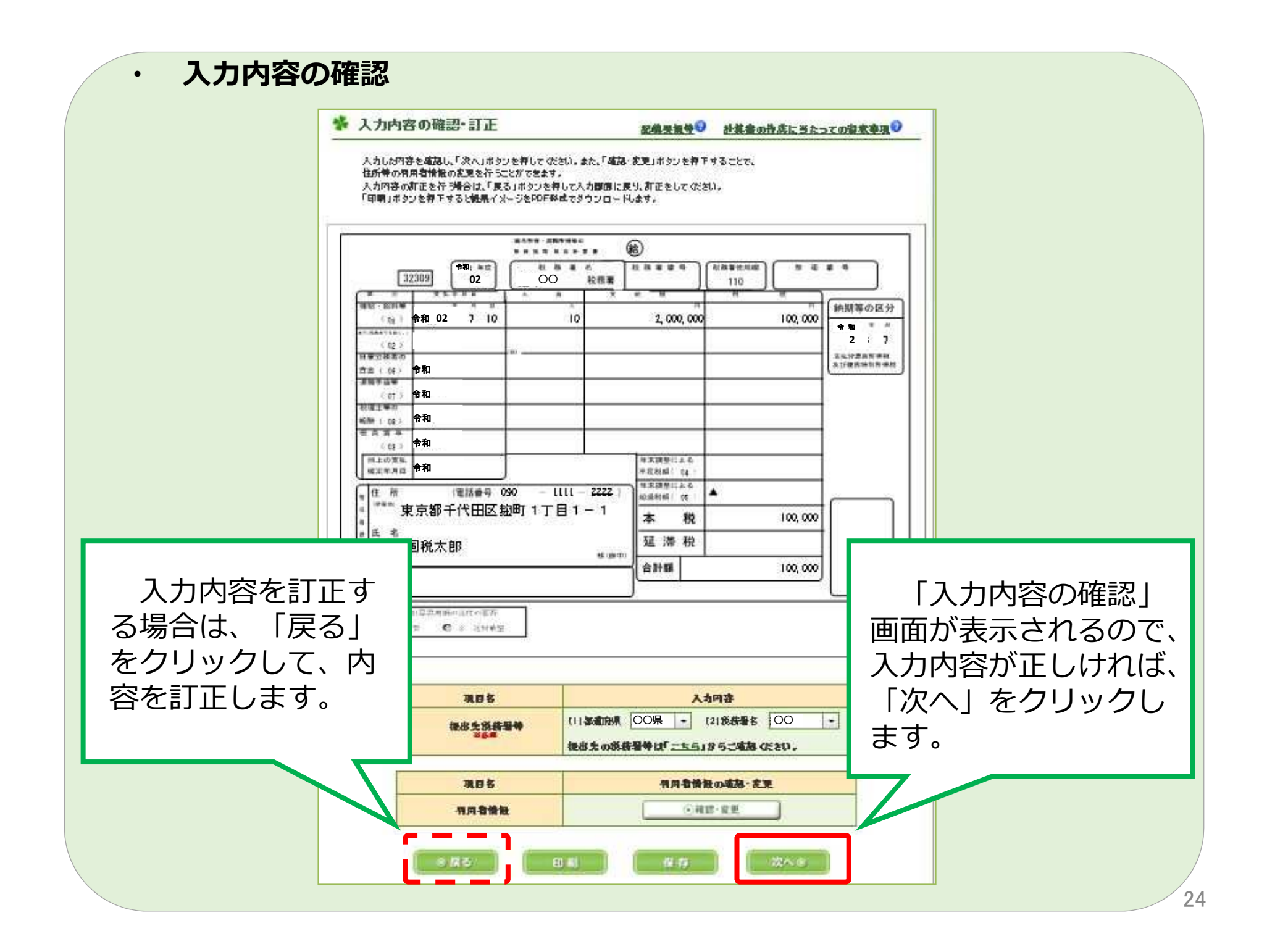

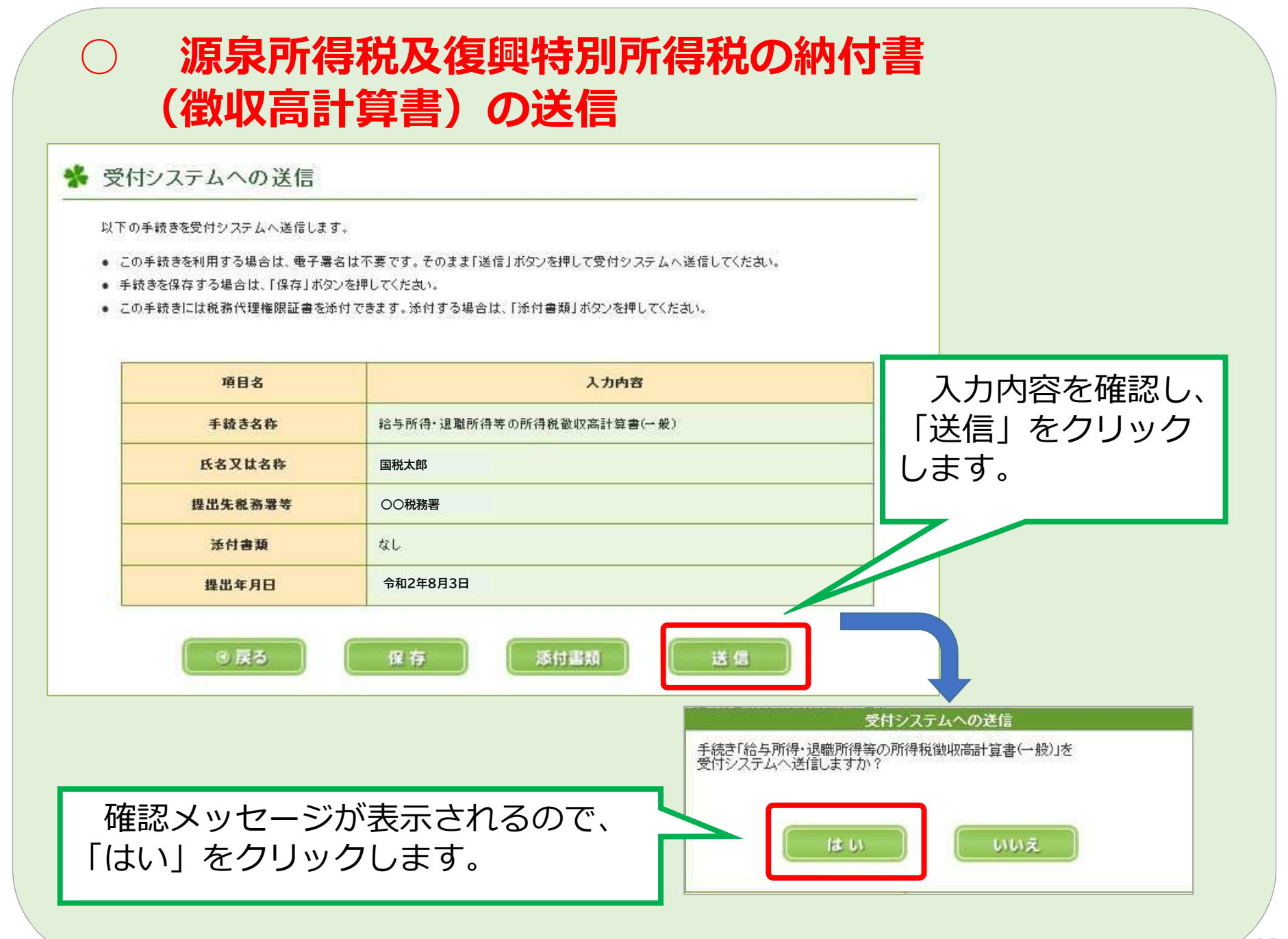

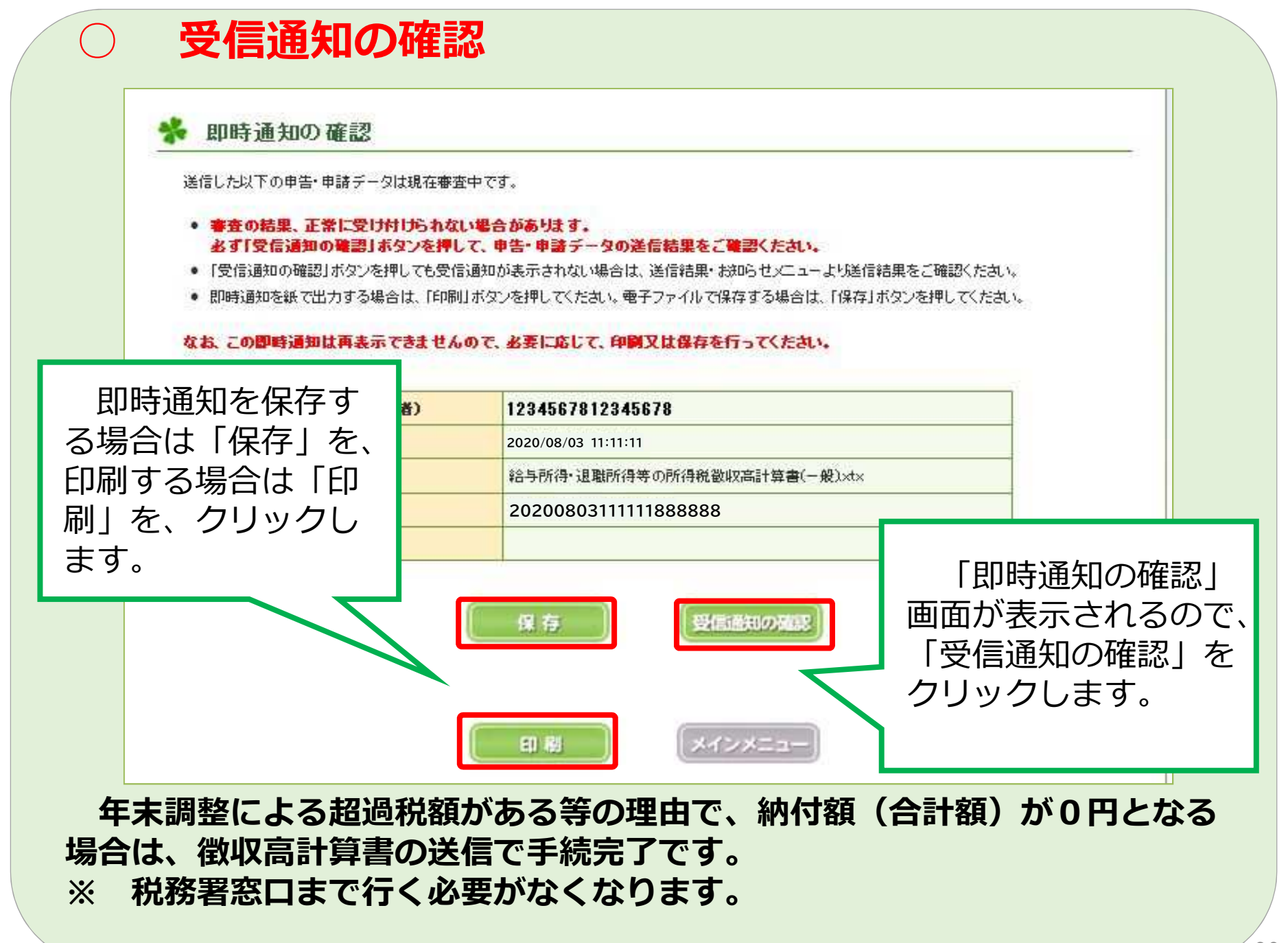

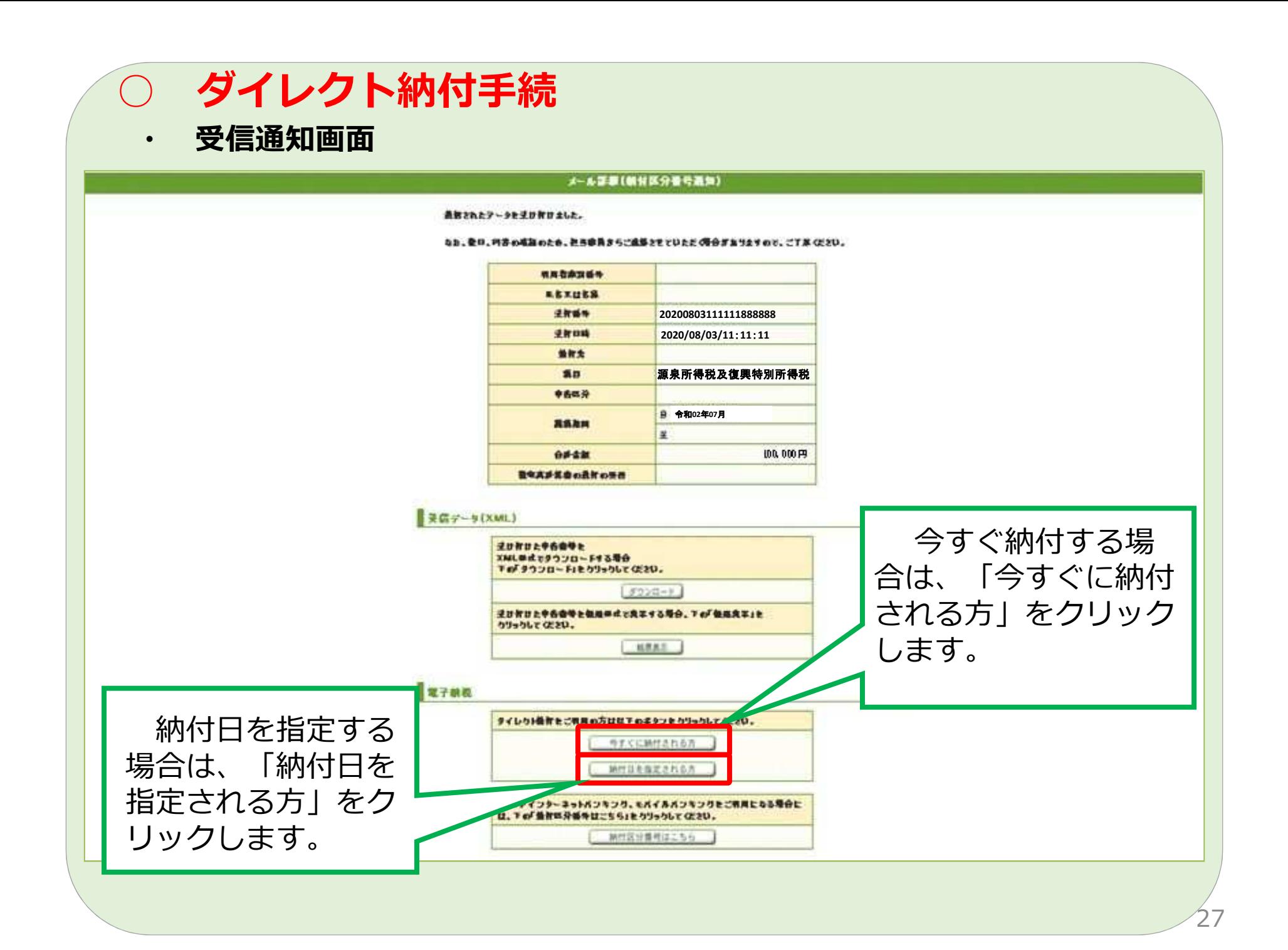

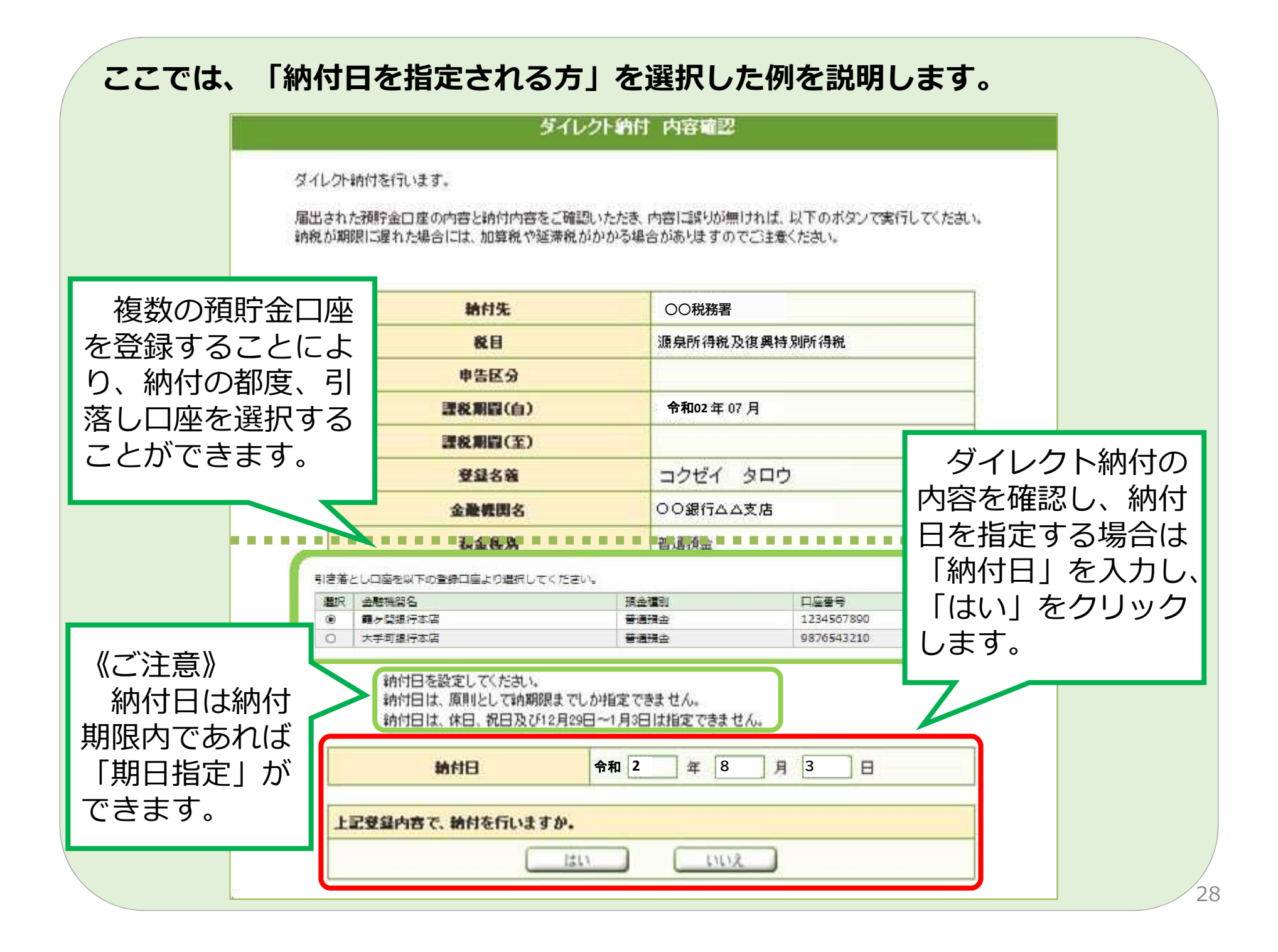

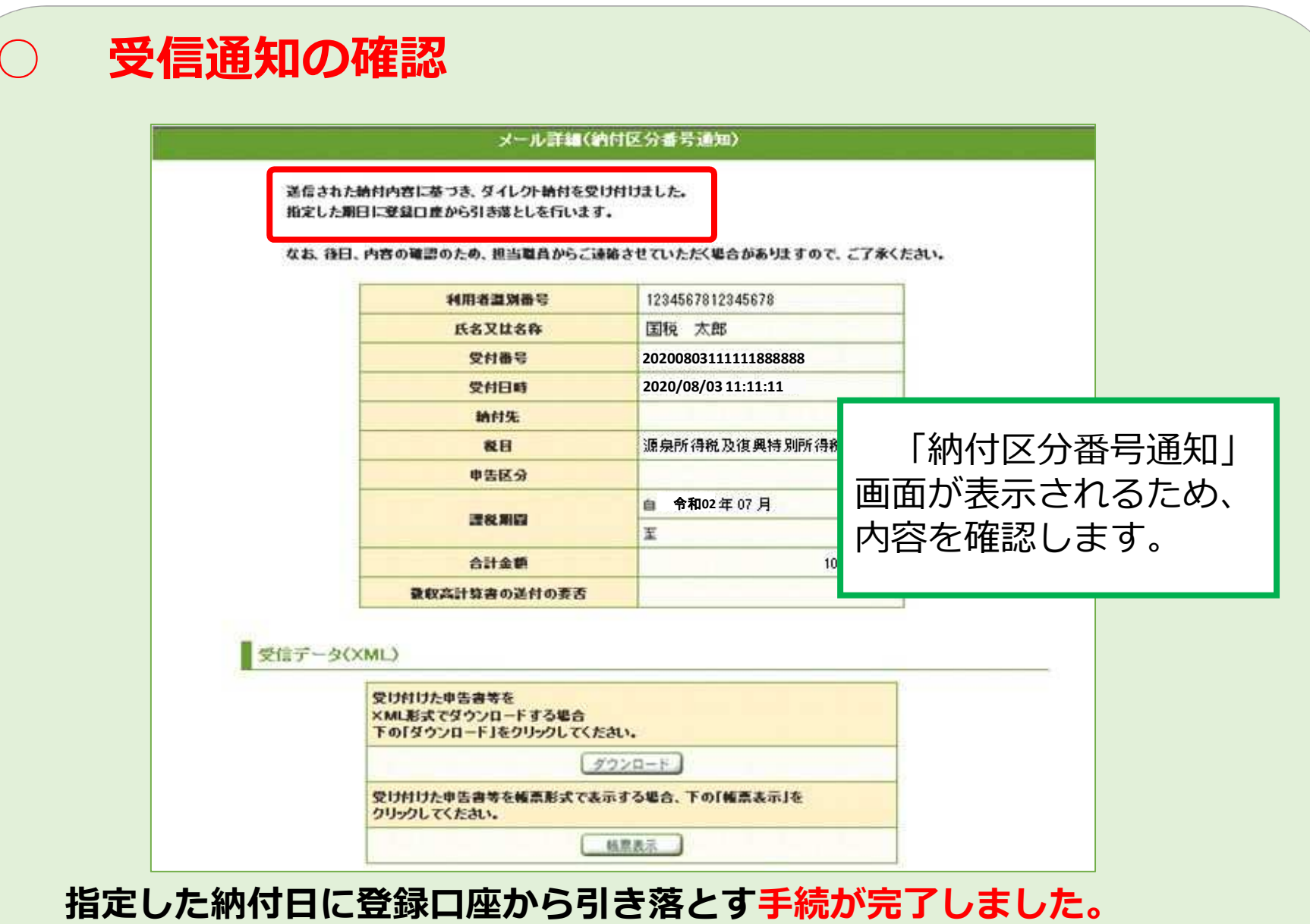

**納付完了後、「ダイレクト納付完了通知」がメッセージボックスに格納さ れます。**

# ○ **注意事項**

- **・ 残⾼不⾜等により納付できなかった場合、「ダイレク ト納付エラー通知」が格納されますので、必ず納付状況 (エラー情報)の確認をお願いします。 ※ メールアドレスの登録をお勧めします。**
- **・ 納付⽇を指定して納付された⽅は、指定した⽇に引き 落としされますので、前日までに預貯金口座の残高を確 認していただき、指定した⽇に必ずメッセージボックス の内容をご確認ください。**

**・ 「残⾼」と「引き落とし可能残⾼」は異なる場合があ りますので、「引き落とし可能残⾼」は事前に⾦融機関 にお尋ねください。 (借⼊返済や手形決済などの理由により、「残⾼」が あっても引き落としができない場合があります。)**